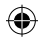

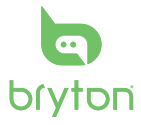

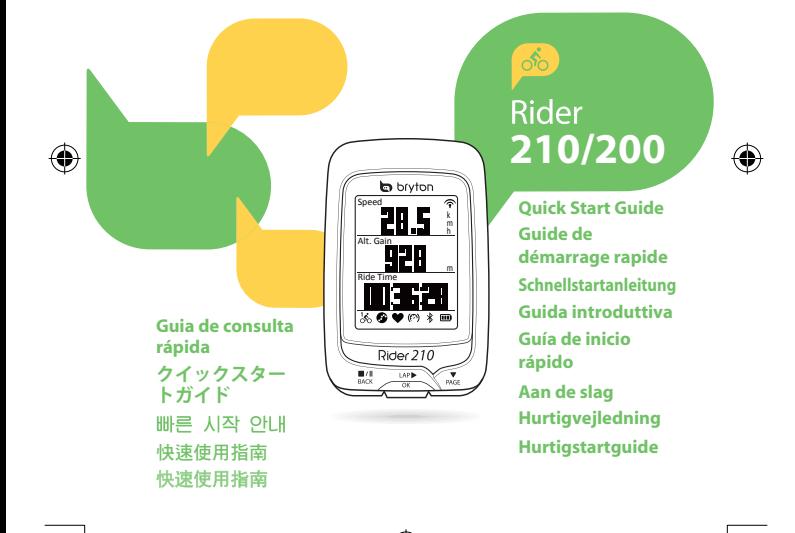

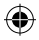

# **EN Rider 210/200**

Rider 210 is equipped with barometer which shows the real time altitude.(Rider 210 only)

This device has three keys that are used for multiple functions.

### **Key Functions**

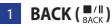

- Press to return to the previous page or cancel an operation.
- When recording, press to pause recording. Press it again to stop recording.

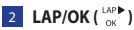

- t Press and hold to turn the device on/off
- . In Menu, press to enter or confirm a selection.
- In free cycling, press to start recording.
- When recording, press to mark the lap.

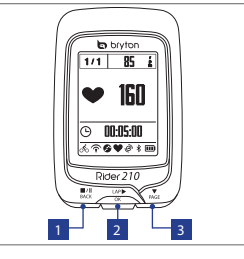

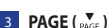

- In Menu, press to move down to scroll through menu options.
- . In Meter view, press to switch meter screen page. Press and hold to enter Shortcut page.

**Note:** To adjust the altitude settings on Rider 210, go to **Setting** > Altitude > press  $\frac{1}{2}$  > press  $\frac{\blacksquare}{\text{max}}$ / $\frac{\blacksquare}{\text{max}}$  to change altitude > press  $\frac{LAP}{CR}$  to confirm. (Rider210 only)

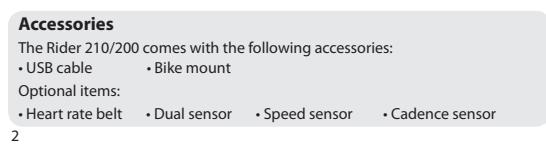

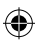

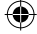

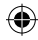

#### **Icons**

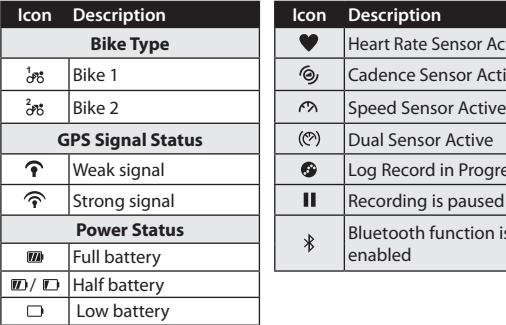

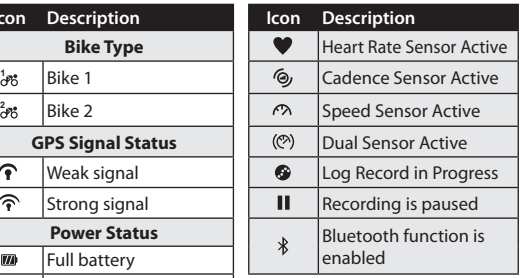

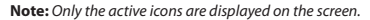

#### **Step 1: Charge your Rider 210/200**

Connect Rider 210/200 to a PC to charge the battery for at least 3 hours. Unplug the device when it is fully charged.

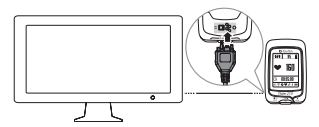

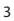

**EN**

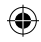

**EN**

## **Step 2: Turn On Rider 210/200**

Press and hold  $\alpha$  to turn on the device.

### **Step 3: Initial Setup**

When turning Rider 210/200 on for the first time, the setup wizard appears on screen. Follow the instructions to complete setup.

- 1. Select the display language.
- 2. Select the daylight saving time.
- 3. Select the unit of measurement.
- 4. Enter vour "user profile".

The "user profile" includes the following data settings:

Gender · Height · Weight

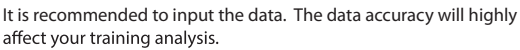

5. Scan the QR code with your phone to download the Bryton Mobile APP.

**Note:**

- The Rider 210/200 was designed to wirelessly sync your data in the background using Bluetooth Smart.
- For more instructions, please refer to "Share Your Records" section. Bluetooth Smart and WiFi-enabled mobile phone is required. Android 4.3 or above.
- 6. Read and accept the Safety Agreement.

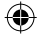

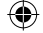

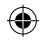

**EN**

5

### **Step 4: Acquire Satellite Signals**

Once the Rider 210/200 is turned on, it will automatically search for satellite signals. It may take 30 to 60 seconds to acquire signals.

The GPS signal icon  $(\mathbf{\hat{\rightarrow}}/\mathbf{\hat{\bullet}})$  appears when GPS is fixed.

- If the GPS signal is not fixed, an  $\phi$  icon appears on the screen.
- Please avoid the obstructed environments since they might affect the GPS reception.

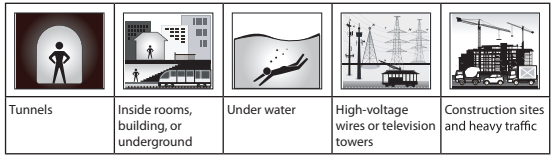

### **Step 5: Ride Your Bike with Rider 210/200**

t **Free ride:** 

Select **Meter** from the menu list and start free ride.

t **Start an exercise and record your data:** 

In meter view, press  $\frac{LSP}{\alpha}$  to start recording, press  $\frac{m}{\beta}$  to pause, press  $\frac{||\mathbf{r}||}{\text{RGE}}$  again to stop.

**t Start a training:** 

Select **Train** from the menu list. Training can be based on time, distance, calories burn, or the saved workouts.

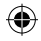

**Reset Rider 210/200**

To reset the Rider 210/200, long press all three keys ( $\frac{||\mathbf{v}||_H}{|B|}$  /  $\frac{|\mathbf{v}|}{|C|}$  /  $\frac{|\mathbf{v}|}{|C|}$ at the same time.

### **Share Your Records**

When using the device for the first time, please download Bryton Mobile APP and pair your mobile phone with Rider 210/200.

**Note:**

**EN**

- You can also scan QR code here or go to corp.brytonsport.com/app/sports to download Bryton APP.
- You need to install the Bryton APP to enable the<br>notification feature

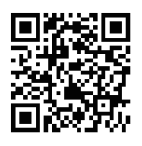

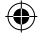

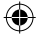

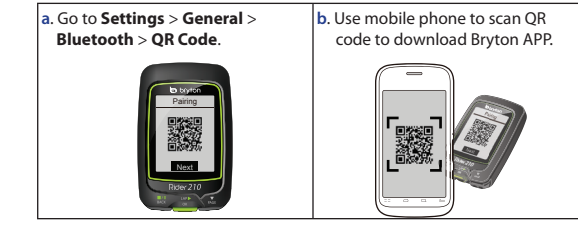

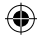

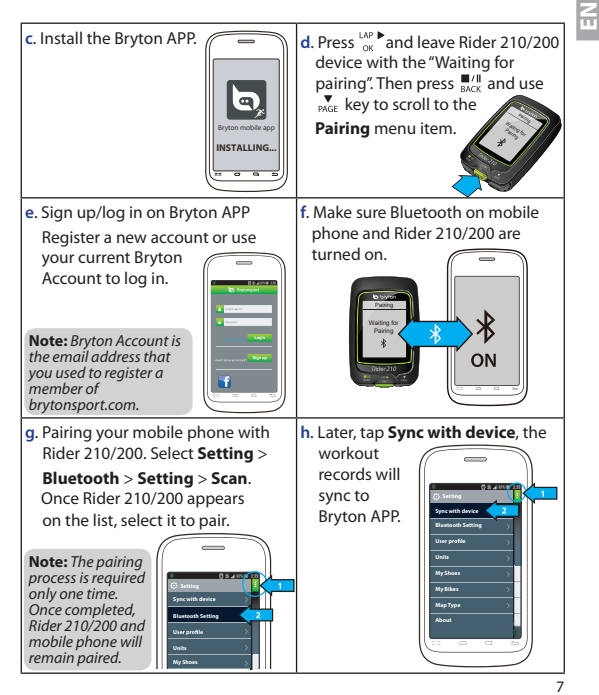

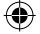

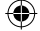

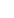

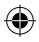

**Note:**

**EN**

8

- Please go to corp.brytonsport.com > Support > Tutorial for more instructions.
- Please go to http://corp.brytonsport.com/products/support\_sdownload?lang=eng to download User's Manual.

### **Bike Mount Installation**

To mount Rider 210/200 onto your bike, do the following:

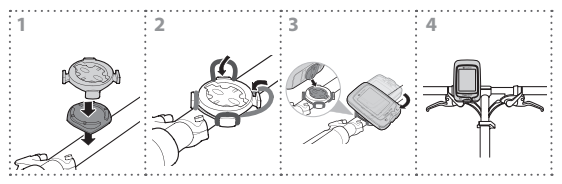

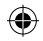

# **Accessories Installation (Optional)**

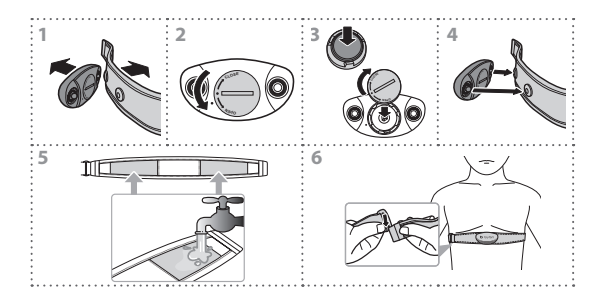

#### **Speed/Cadence/Combo Sensor**

**Heart Rate Monitor**

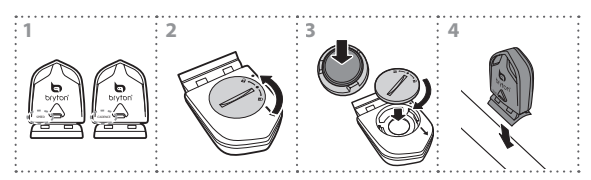

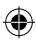

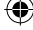

**EN**

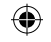

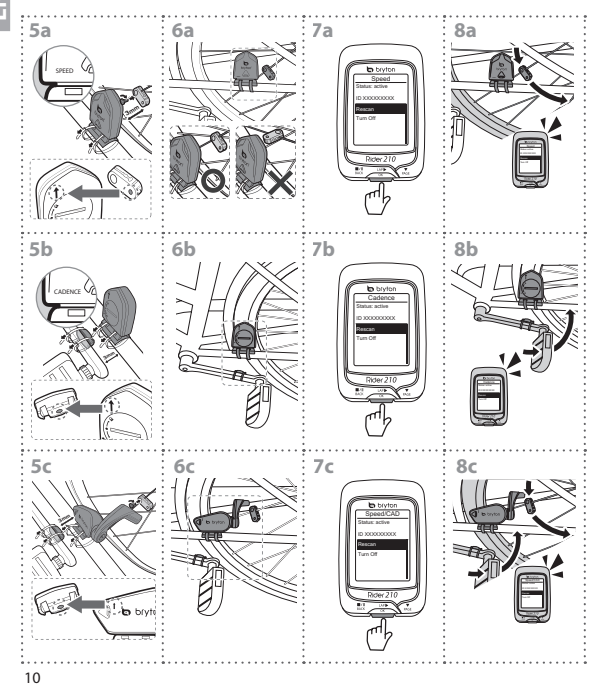

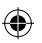

**EN**

♦

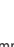

- En mode cyclisme libre, appuyez pour commencer l'enregistrement.
- Lorsque vous enregistrez, appuyez pour marquer le tour.

- $\cdot$  Dans le Menu, appuyez pour aller vers le bas dans les options du menu.
- · Dans la vue Compteur, appuyez pour aller à la page de l'écran du compteur. Maintenez enfoncé pour aller à la page Raccourci.

Remarque :Pour modifier le réglage d'altitude sur le Rider 210, rendez-vous dans Setting  $($ **Réglage** $)$  > **Altitude** > appuyez sur  $\frac{LAP}{Q}$  > appuyez sur  $\frac{m}{R\alpha\alpha\alpha\beta}$  pour changer l'altitude > appuyez sur  $\alpha$  pour confirmer. (Rider 210 uniquement)

#### **Accessoires**

Le Rider 210/200 est livré avec les accessoires suivants :

Gâble USB · Support vélo

Eléments optionnels :

- Ceinture de fréquence cardiaque Capteur double Capteur de vitesse
- Capteur de cadence

# **Rider 210/200**

Le Rider 210 est équipé d'un baromètre qui indique l'altitude en temps réel. (Rider 210 uniquement)

Cet appareil dispose de trois boutons qui sont utilisés pour demultiples fonctions.

#### **Fonctions des boutons**  $\overline{1}$  **RETOUR**  $(\frac{m}{2}, \frac{m}{2})$

- Appuyez pour retourner à la page précédente ou pour annuler une opération.
- $\cdot$  Lors de l'enregistrement, appuyez pour mettre en pause. Appuyez à nouveau pour arrêter l'enregistrement.

#### $\overline{2}$  **TOUR/OK** ( $\frac{LAP}{C}$ )

- · Appuyez pendant plusieurs secondes pour allumer/éteindre l'appareil.
- Dans le Menu, appuyez pour ouvrir ou confirmer une sélection.
- 

#### 3 **PAGE ( )**

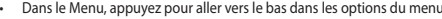

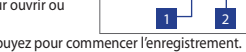

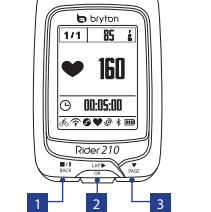

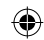

**FR**

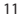

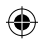

#### **Icônes**

**FR**

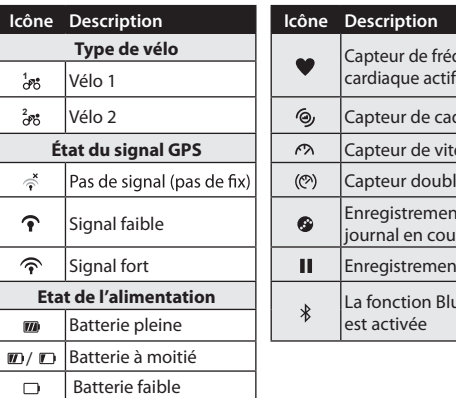

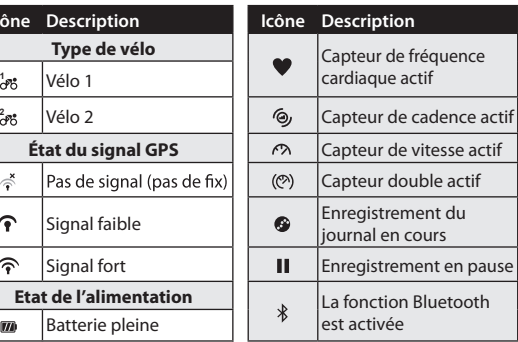

Remarque : Seulement les icônes actives sont affichées sur l'écran.

#### **Etape 1 : Charger votre Rider 210/200**

Connectez le Rider 210/200 à un PC pendant au moins 3 heures pour charger la batterie. Débranchez l'appareil lorsqu'il est entièrement rechargé.

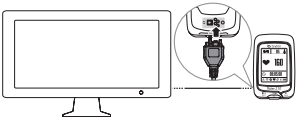

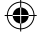

12

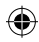

### **Etape 2 : Allumer le Rider 210/200**

Appuyez pendant plusieurs secondes sur primer allumer l'appareil.

### **Etape 3: Configuration initiale**

A la première mise sous tension du Rider 210/200, l'assistant de configuration apparaît sur l'écran. Suivez les instructions pour effectuer la configuration.

- 1. Choisissez la langue de l'affichage.
- 2. Choisissez l'heure d'été.
- 3. Choisissez l'unité de mesure.
- 4 Entrez votre "Profil utilisateur"

"Profil utilisateur" contient les réglages suivants :

Sexe . Hauteur . Poids

Il est conseillé de saisir les données. La précision des données va fortement affecter l'analyse de votre entraînement.

5. Scannez le code QR avec votre téléphone pour télécharger l'APP Bryton Mobile.

#### **Remarque :**

- Rider 210/200 en utilisant Bluetooth Smart.
- Pour plus d'informations, veuillez vous référer à la section «Partager vos données». Un téléphone mobile doté de Bluetooth Smart et avec WiFi activé est requis. Android 4.3 ou plus.
- 6. Lisez et acceptez l'accord relatif à la sécurité.

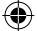

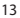

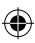

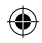

## **Etape 4 : Acquérir les signaux des satellites**

Une fois le Rider 210/200 allumé, il recherche automatiquement les signaux des satellites. Il peut falloir de 30 à 60 secondes pour acquérir les signaux.

L'icône du signal GPS ( $\mathcal{D}/\mathcal{D}$ ) apparaît lorsque le GPS a été fixé.

- Si le signal du GPS n'a pas été fixé, une  $\stackrel{*}{\leq}$  icône s'affiche à l'écran.
- · Veuillez éviter les environnements obstrués, car ils peuvent affecter la réception GPS.

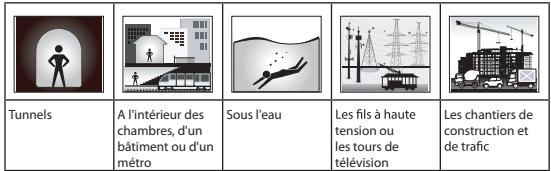

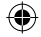

### **Etape 5 : Utiliser votre vélo avec le Rider 210/200**

t **Cyclisme libre :**

Sélectionnez **Compteur** dans le menu et démarrez en cyclisme libre.

#### t **Démarrer un exercice et enregistrer vos données :**

En vue de mesure, appuyez sur  $\frac{1}{2}$  pour démarrer l'enregistrement, appuyez sur  $\frac{||u||}{||v||}$  pour mettre en pause, appuyez à nouveau sur x pour arrêter.

#### t **Démarrer un entraînement :**

Sélectionnez **Entr.** dans le menu. L'entraînement peut être basé sur la durée, la distance, les calories ou les entraînements sauvegardés.

14

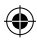

**FR**

### **Réinitialiser le Rider 210/200**

Pour réinitialiser le Rider 210/200, appuyez sans arrêter sur les trois boutons ( $\frac{||\mathbf{v}||}{\text{back}}$  /  $\frac{|\mathbf{v}|}{\text{ex}}$  /  $\frac{|\mathbf{v}|}{\text{SSE}}$ ) en même temps.

### **Partager vos données**

Lorsque vous utilisez l'appareil pour la première fois, veuillez télécharger l'APP Bryton Mobile et pairer votre téléphone mobile avec Rider 210/200.

#### **Remarque :**

- Vous pouvez également scanner le code QR ici ou aller sur corp.brytonsport.com/app/sports pour télécharger l'APP Bryton..
- t Vous devez installer l'APP Bryton pour activer la

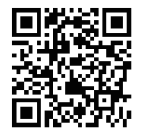

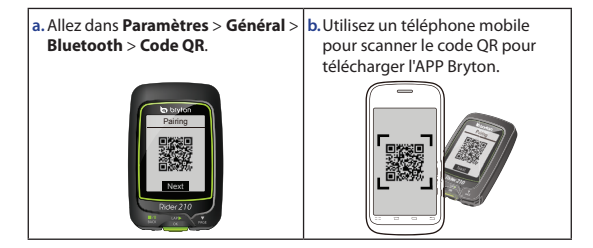

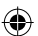

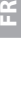

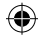

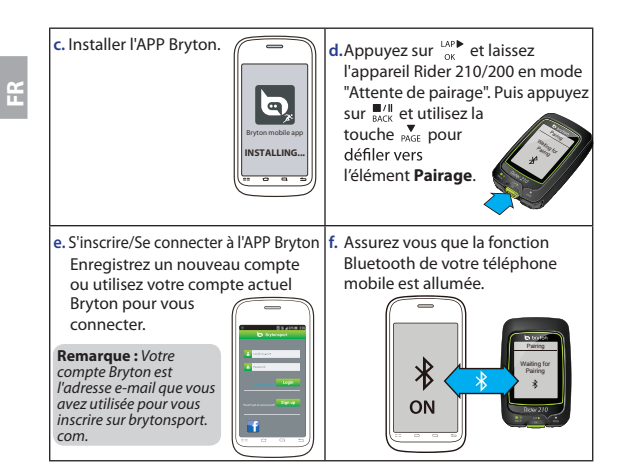

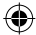

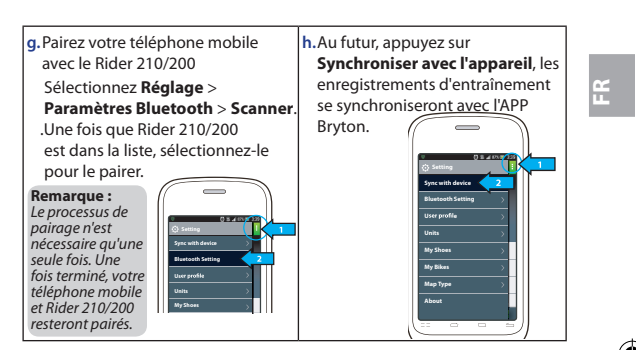

#### **Remarque :**

- Pour plus d'instructions, visitez [corp.brytonsport.com](http://corp.brytonsport.com) > Support > Tutoriel.
- Rendez-vous su[r http://corp.brytonsport.com/products/support\\_sdownload?lang=eng](http://corp.brytonsport.com/products/support_sdownload?lang=eng) pour télécharger le manuel de l'utilisateur.

#### **Installation de l'attache vélo**

Pour installer le Rider 210/200 sur un vélo, faites ce qui suit :

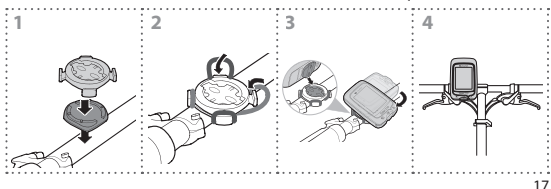

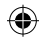

## **Installation des accessoires (optionnels)**

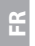

#### **Moniteur de fréquence cardiaque**

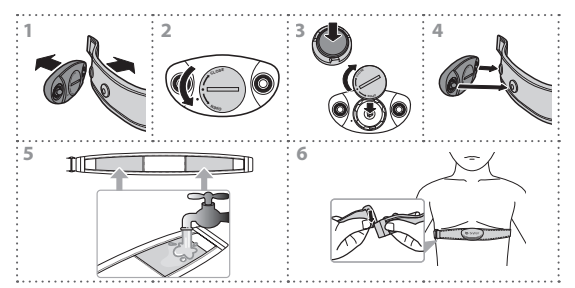

#### **Capteur de vitesse/cadence/combo**

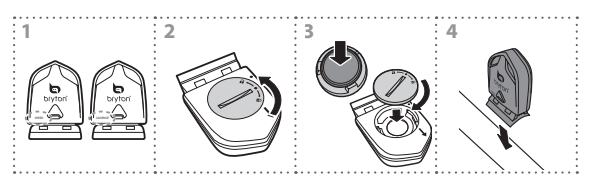

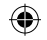

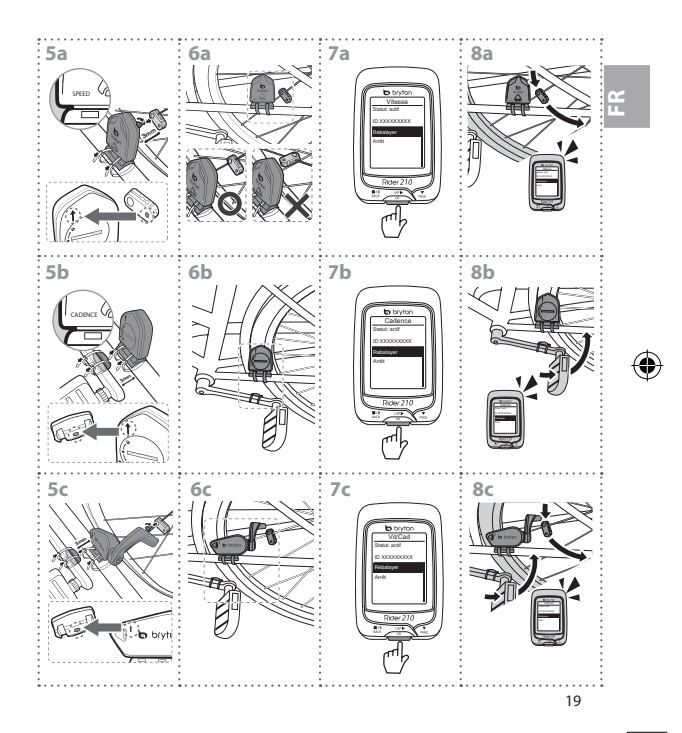

♦

€

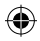

# **Rider 210/200**

Der Rider 210 ist mit einem Barometer ausgestattet, der die Höhe in Echtzeit anzeigt. (nur Rider 210)

Dieses Gerät verfügt über drei Tasten, die mehreren Funktionen dienen.

#### **Tastenfunktionen**

```
\overline{\mathbf{1}} Zurück \left( \frac{\mathbf{H}}{n} \right)
```
- t Durch Betätigung dieser Taste können Sie zur vorherigen Seite zurückkehren oder einen Vorgang abbrechen.
- Während der Aufzeichnung zum Unterbrechen drücken. Durch erneutes Drücken beenden Sie die Aufzeichnung.

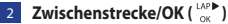

- t Halten Sie die Taste zum Ein-/Ausschalten des Gerätes gedrückt.
- Im Menü bestätigen Sie durch Drücken die Eingabe oder Auswahl.
- · Drücken Sie die Taste beim freien Radfahren zum Starten der Aufzeichnung.

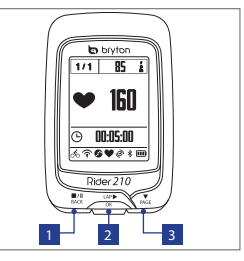

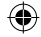

Bei laufender Aufzeichnung markieren Sie durch das Drücken eine Zwischenzeit.

#### 3 **Seite ( )**

- Drücken Sie diese Taste in einem Menü, um abwärts durch einzelne Menüoptionen zu scrollen.
- t Drücken Sie diese Taste in der Zähleransicht, um zur Zähler-Bildschirmseite schalten. Halten Sie zum Aufrufen der Shortcut-Seite gedrückt.

**Hinweis:** Um die Höheneinstellungen des Rider 210 zu ändern, rufen Sie **Einstellungen** >

```
Höhe > auf und drücken \frac{exp\mathbf{b}}{exp\mathbf{b}} > auf und drücken \frac{1}{\text{BAC}}# \frac{1}{\text{BAC}}, um die Höhe zu ändern.
```

```
Drücken Sie zur Bestätigung <sup>up≽</sup> (nur Rider 210)
```
#### **Zubehör**

```
Der Rider 210/200 wird mit folgendem Zubehör geliefert:
```
• USB-Kabel · Fahrradhalterung

Sonderzubehör:

```
• Herzfrequenzqurt • Dualsensor • Geschwindigkeitssensor • Kadenzsensor
```
 $20$ 

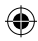

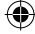

**DE**

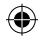

# **Symbole**

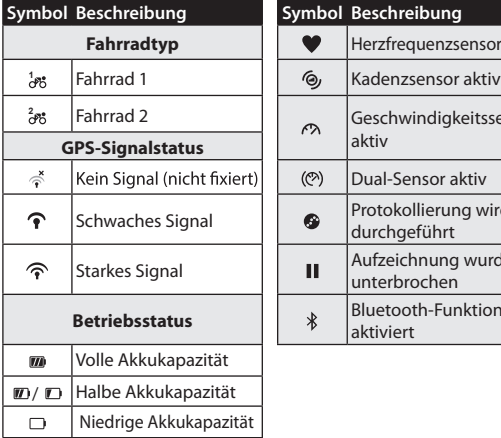

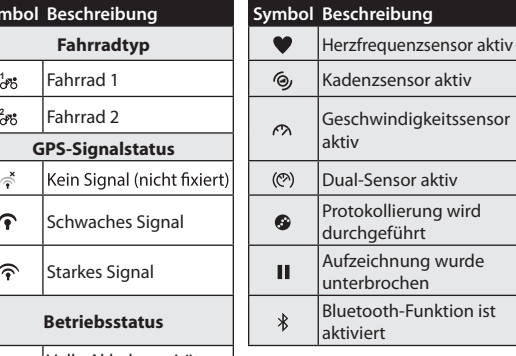

# **DE**

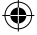

**Hinweis:** Es erscheinen nur die aktiven Symbole auf dem Bildschirm.

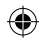

### **Schritt 1: Ihren Rider 210/200 au!aden**

Schließen Sie den Rider 210/200 zum Aufladen des Akkus mindestens 3 Stunden an einen PC an. Trennen Sie das Gerät, sobald es vollständig geladen ist.

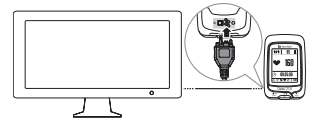

### **Schritt 2: Schalten Sie den Rider 210/200 ein**

Halten Sie die Taste  $\frac{LR}{2}$  zum Einschalten des Gerätes gedrückt.

### **Schritt 3: Grundeinstellungen**

Wenn Sie den Rider 210/200 zum ersten Mal einschalten, erscheint der Einrichtungsassistent auf dem Bildschirm. Nehmen Sie die Geräteeinstellungen anhand der Anweisungen vor.

- 1. Wählen Sie die Anzeigesprache.
- 2. Wählen Sie die Sommer- oder Winterzeit.
- 3. Wählen Sie die Maßeinheit.
- 4. Geben Sie Ihr "Benutzerprofil" ein.

Das Nutzerprofil beinhaltet folgende Dateneinstellungen:

Geschlecht · Körpergröße · Gewicht

 $22$ Wir empfehlen, diese Informationen einzugeben. da sich diese Daten auf die Genauigkeit Ihrer Trainingsanalyse auswirken.

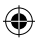

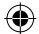

**DE**

- 5. Scannen Sie den QR-Code mit Ihrem Telefon, um die Bryton-Mobil-App herunterzuladen. **Hinweis:**
	- Der Rider 210/200 wurde für eine kabellose Synchronisierung Ihrer Daten mittels Bluetooth Smart im Hintergrund ausgelegt.
	- Weitere Anweisungen entnehmen Sie bitte dem Abschnitt "Ihre Aufzeichnungen freigeben". Bluetooth Smart- und Wi-Fi-fähiges Mobiltelefon erforderlich. Android 4.3 oder aktueller.
- 6. Lesen und akzeptieren Sie die Sicherheitsvereinbarung.

### **Schritt 4: Beziehen von Satellitensignalen**

Sobald der Rider 210/200 eingeschaltet ist, sucht er automatisch nach Satellitensignalen. Das Beziehen der Signale kann 30 bis 60 Sekunden dauern.

Das Symbol des GPS-Signals ( $\mathcal{P}/\mathbf{P}$ ) erscheint, sobald ein GPS-Fixpunkt gefunden wurde.

- Falls kein GPS-Signal gefunden wurde, erscheint ein  $\phi$ -Symbol am Bildschirm.
- Vermeiden Sie Orte mit Hindernissen, da sich diese auf den GPS-Empfang auswirken können.

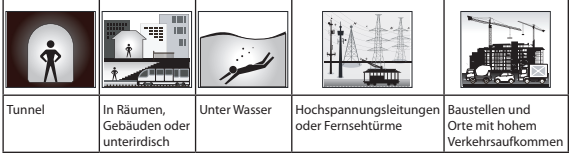

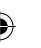

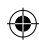

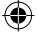

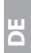

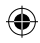

### **Schritt 5: Radfahren mit dem Rider 210/200**

#### t **Freie Fahrt:**

Wählen Sie **Meter** aus der Menüliste und starten Sie eine freie Fahrt.

#### t **Training starten und Daten aufzeichnen:**

Drücken Sie in der Messungsansicht zum Starten der Aufzeichnung  $\sum_{n=1}^{\text{MAP}}$ , zum Unterbrechen  $\sum_{\text{BACK}}^{\text{MAP}}$  und zum Beenden noch einmal  $\sum_{\text{BACK}}^{\text{MAP}}$ .

#### t **Training starten:**

Wählen Sie **Trainieren** aus der Menüliste. Das Training kann auf Zeit, Entfernung, verbrannten Kalorien oder gespeicherten Trainings basieren.

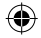

**DE**

### **Rider 210/200 rücksetzen**

Zum Rücksetzen des Rider 210/200 halten Sie alle drei Tasten  $\left(\begin{array}{c}\blacksquare \\ \text{max}\end{array}\right)$ / $\mathbf{v}$  /  $\mathbf{v}$  /  $\mathbf{v}$  /  $\mathbf{v}$  and  $\mathbf{v}$  deich zeitig gedrückt.

### **Ihre Aufzeichnungen freigeben**

Wenn Sie das Gerät zum ersten Mal nutzen, laden Sie bitte die Bryton-Mobil-App herunter und koppeln Ihr Mobiltelefon mit dem Rider 210/200.

#### **Hinweis:**

- t Sie können auch den QR-Code scannen oder aufrufen, corp.brytonsport.com/app/sports um die Bryton-App herunterzuladen.
- Zur Aktivierung der Benachrichtigungsfunktion müssen Sie die Bryton-App installieren.

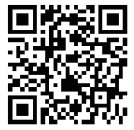

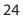

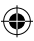

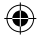

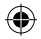

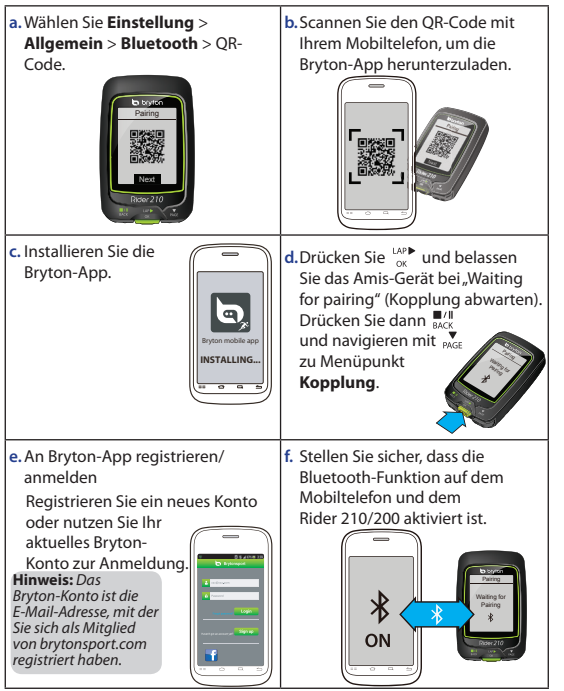

**DE**

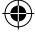

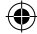

 $25$ 

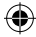

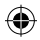

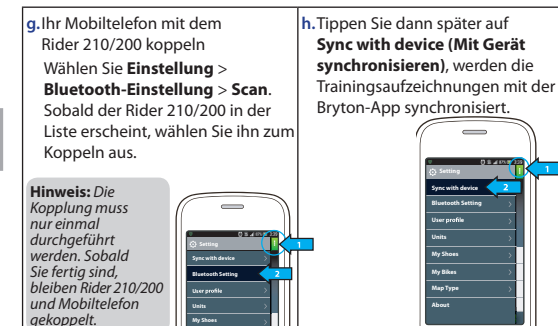

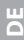

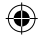

#### **Hinweis:**

• Weitere Hinweise finden Sie hier: corp.brytonsport.com > Kundendienst > Anleitung

**About**

• Zum Herunterladen des Benutzerhandbuchs gehen Sie zu

**Units My Shoes**

[http://corp.brytonsport.com/products/support\\_sdownload?lang=eng.](http://corp.brytonsport.com/products/support_sdownload?lang=eng)

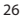

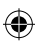

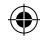

### **Fahrradhalterung montieren**

Gehen Sie zum Montieren des Rider 210/200 an Ihrem Fahrrad wie folgt vor:

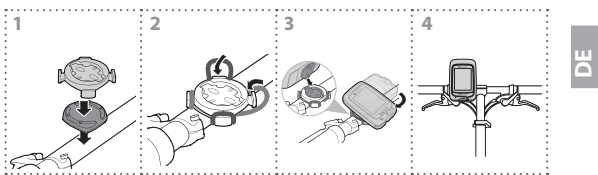

# **Zubehör installieren (optional)**

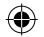

#### **Herzfrequenzmonitor**

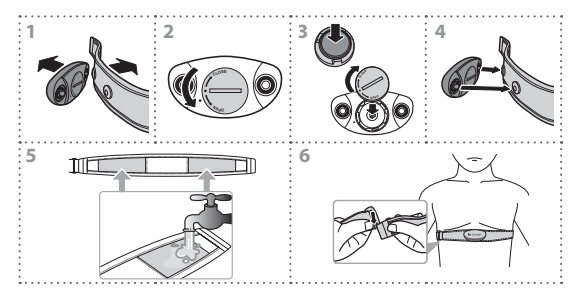

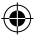

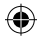

#### **Geschwindigkeit/Kombisensor**

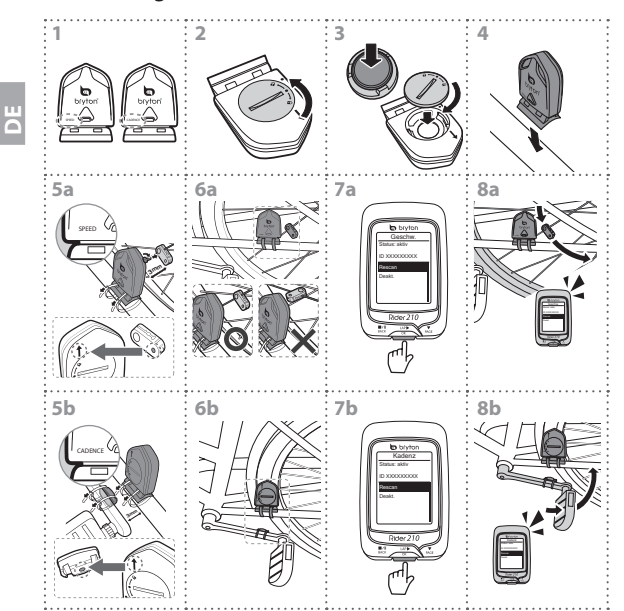

28

♦

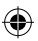

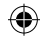

€

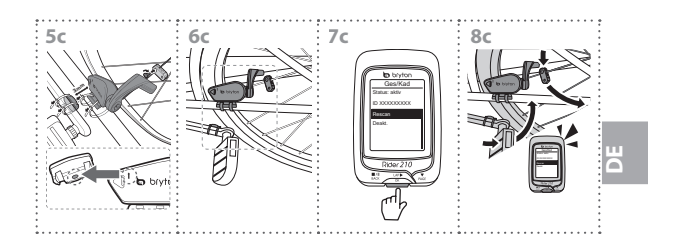

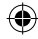

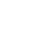

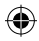

# **Rider 210/200**

Rider 210 è dotato di un barometro che mostra l'altitudine in tempo reale. (solo Rider 210)

Questo dispositivo è dotato di tre tasti usati per diverse funzioni.

#### **Funzione tasti**  $\overline{1}$  **INDIETRO** ( $\frac{1}{2}$ )

- Premere per tornare alla pagina precedente o per annullare l'operazione.
- **•** Durante la registrazione, premere per interrompere la registrazione. Premere di nuovo per terminare la registrazione.

#### $\blacksquare$  GIRO/OK ( $\stackrel{\text{def}}{=}$ )

**IT**

- Tenere premuto per accendere/spegnere il dispositivo.
- In Menu, premere per accedere o confermare una selezione.
- In pedalata libera, premere per avviare la registrazione.
- Durante la registrazione, premere per segnare il giro.

#### 3 **PAGINA ( )**

- $\cdot$  In Menu, premere per spostarsi verso il basso e scorrere tra le opzioni del menu.
- In visualizzazione Griglia Info, premere per passare alla funzione successiva. Tenere premuto per accedere alla pagina Colleg.

**Nota:**Per regolare le impostazioni di altitudine su Rider 210, andare a **Impostazioni** >

**Altitudine** > premere  $\frac{u_{\ell}u_{\ell}}{2}$  > premere  $\frac{u_{\ell}u_{\ell}}{2}$  per cambiare l'altitudine > premere  $\frac{u_{\ell}u_{\ell}}{2}$  per confermare. (solo Rider 210)

#### **Accessori**

```
Rider 210/200 è fornito con i seguenti accessori in dotazione:
```

```
• Cavo USB • Supporto per bicicletta
```
- Accessori opzionali:<br>• Cintura frequenza cardiaca Sensore duale Sensore di velocità
- **Sensore di cadenza**

30

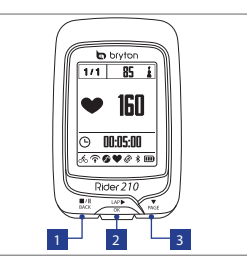

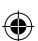

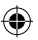

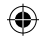

#### **Icone**

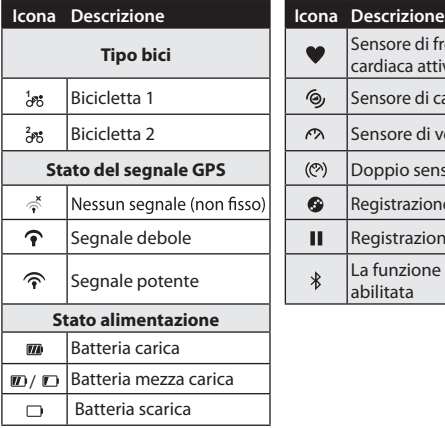

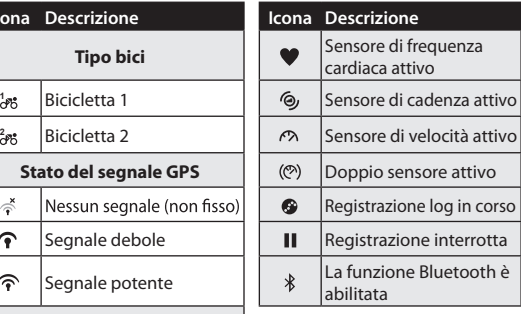

**IT**

**Nota:** Sullo schermo vengono visualizzate solo le icone attive.

#### **Fase 1: Caricare Rider 210/200**

Collegare Rider 210/200 ad un PC per caricare la batteria per almeno 3 ore. Scollegare il dispositivo una volta caricato completamente.

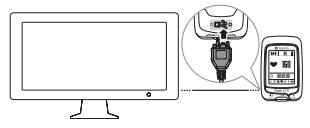

31

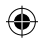

## **Fase 2: Accendere Rider 210/200**

Tenere premuto  $\frac{LR}{\alpha}$  per accendere il dispositivo.

### **Fase 3: Installazione iniziale**

Quando si accende Rider 210/200 per la prima volta, sullo schermo viene visualizzata l'installazione guidata. Seguire le istruzioni su schermo per completare l'installazione.

- 1. Selezionare la lingua da visualizzare.
- 2. Selezionare l'ora legale.
- 3. Selezionare l'unità di misura.
- 4. Inserire il proprio "profilo utente".

Il "profilo utente" include le sequenti impostazioni dei dati:

Sesso · Altezza · Peso

Si consiglia di immettere i dati. La precisione dei dati influisce estremamente sull'analisi dell'allenamento.

5. Eseguire la scansione del codice QR usando il telefono per scaricare Bryton Mobile APP.

**Nota:**

- · Rider 210/200 è stato progettato per sincronizzare in wireless e in background i dati utilizzando Bluetooth Smart.
- Fare riferimento alla sezione "Condivisione delle registrazioni" per altre informazioni. È necessario un cellulare abilitato Bluetooth Smart e WiFi. Android 4.3 o versione più recente.
- 6. Leggere ed accettare l'Accordo sulla sicurezza.

**IT**

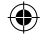

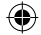

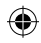

### **Fase 4: Acquisire i segnali dei satelliti**

Dopo l'accensione, Rider 210/200 cercherà automaticamente i segnali dei satelliti. Ci possono volere dai 30" ai 60" per acquisire i segnali dei satelliti.

L'icona del segnale GPS ( $\bigcirc$ ) appare quando la posizione GPS è fissata.

- Se il segnale GPS non è fisso, sullo schermo viene visualizzata l'icona  $\leq$ .
- · Evitare ambienti con ostruzioni perché influenzano la ricezione GPS.

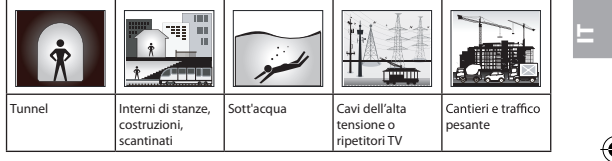

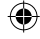

### **Fase 5: Usare la bici con Rider 210/200**

#### t **Corsa libera:**

Selezionare **Griglia Info** dall'elenco dei menu e iniziare il percorso libero.

#### t **Iniziare un allenamento e registrare i dati:**

In visualizzazione Griglia Info, premere  $\frac{1}{2}$  per avviare la registrazione, premere  $\frac{m}{B}$ /<sup>*II</sup>* per interromperla, premere di nuovo</sup> **Automaker arrestarla.** 

#### t **Iniziare un allenamento:**

Selezionare **Allenamento** dall'elenco dei menu. L'allenamento può basarsi su tempo, distanza, calorie bruciate o allenamenti salvati.

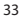

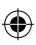

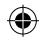

### **Ripristino di Rider 210/200**

Per ripristinare Rider 210/200, premere a lungo e contemporaneamente i tre tasti ( $\frac{||\mathbf{H}/||}{\text{BACK}}$  /  $\frac{|\mathbf{A}\rangle}{\text{CK}}$  /  $\frac{|\mathbf{A}\rangle}{\text{PAGE}}$ ).

### **Condivisione delle registrazioni**

Scaricare Bryton Mobile APP ed effettuare l'accoppiamento tra Rider 210/200 ed il cellulare la prima volta che si utilizza il dispositivo.

**IT**

#### **Nota:**

- È anche possibile eseguire la scansione del codice OR ivi contenuto, oppure andare al sito corp.brytonsport.com/app/sports per scaricare Bryton APP.
- · Per abilitare la funzione di notifica è necessario installare Bryton APP.

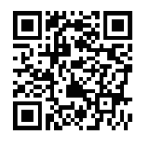

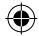

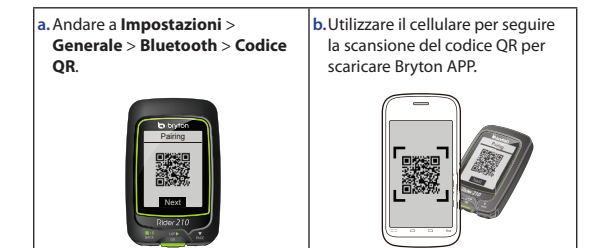

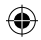

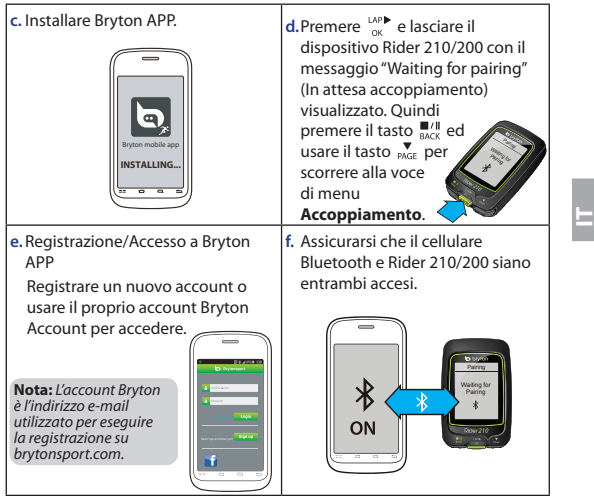

 $\bigoplus$ 

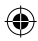

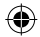

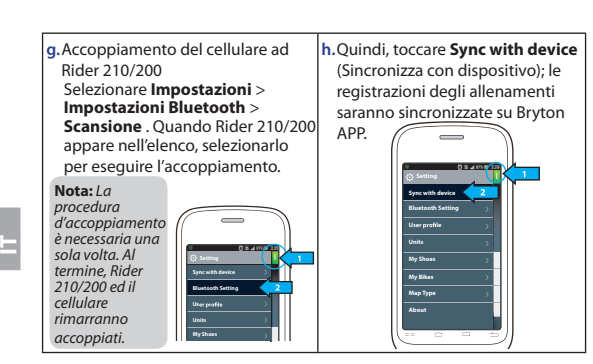

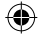

#### **Nota:**

- Andare a [corp.brytonsport.com](http://corp.brytonsport.com) > Support (Supporto) > Tutorial per altre istruzioni.
- $\cdot$  Andare all'indirizzo

[http://corp.brytonsport.com/products/support\\_sdownload?lang=eng](http://corp.brytonsport.com/products/support_sdownload?lang=eng) per scaricare il il manuale dell'utente.

### **Installazione del supporto manubrio**

Per montare Rider 210/200 sulla bici, agire come segue:

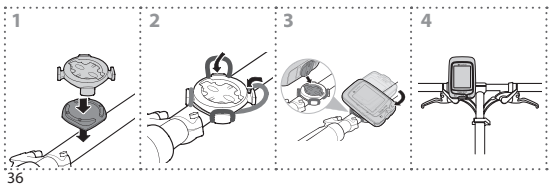
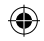

## **Installazione degli accessori (opzionali)**

## **Cardiofrequenzimetro**

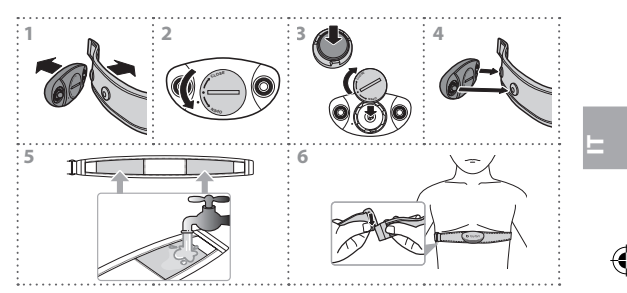

### **Sensore di velocità/cadenza/comb.**

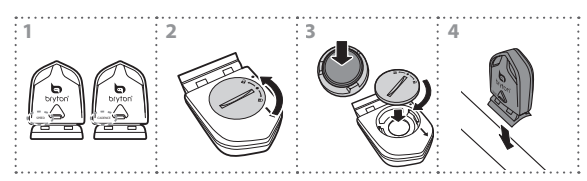

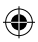

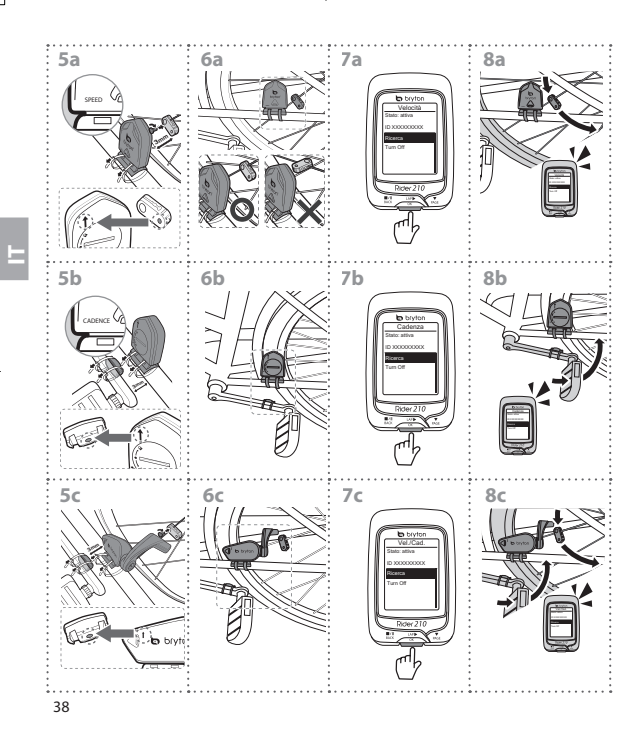

€

€

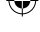

€

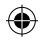

## **Rider 210/200**

Rider 210 cuenta con un barómetro que muestra la altitud en tiempo real. (sólo Rider 210)

Este dispositivo tiene tres botones que se utilizan para varias funciones.

## **Funciones de los botones**

- $\blacksquare$  **ATRÁS** ( $\blacksquare$ / $\blacksquare$ )
- · Pulse este botón para volver a la página anterior o cancelar una operación.
- · Cuando grabe, púlselo para pausar la grabación. Púlselo de nuevo para detener la grabación.
- **2 VUELTA/ACEPTAR (** $\binom{LAP}{2}$ )
- Púlselo sin soltarlo para apagar o encender el dispositivo.
- · En Menú, púlselo brevemente para entrar en una selección o confirmarla.
- · En ciclismo libre, púlselo para iniciar la grabación.
- Čuando grabe, púlselo brevemente para marcar la vuelta.

## $\overline{3}$  **PÁGINA** ( $\overline{8}$ )

- $\cdot$  En Menú, púlselo brevemente para desplazarse hacia abajo por las opciones de menú.
- . En la vista Medidor, pulse este botón para cambiar la página de pantalla del medidor. Púlselo sin soltar para entrar en la página de accesos directos.

Nota: para ajustar la configuración de la altitud en su Rider 210, vaya a

**Configuración > Altitud > presione**  $\frac{1}{CR}$  > presione  $\frac{1}{R}$   $\frac{1}{R}$   $\frac{1}{CR}$  para cambiar la altitud > presione  $\overset{\text{def}}{=}$  para confirmar. (sólo Rider 210)

### **Accesorios**

- El Rider 210/200 incluye los siguientes accesorios:
- $\cdot$  Soporte para bicicleta
- Elementos opcionales:
- · Cinturón de ritmo cardíaco · Sensor dual · Sensor de velocidad
- tSensor de cadencia

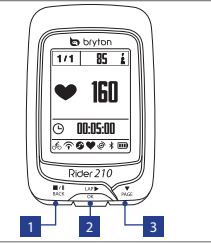

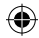

## **Iconos**

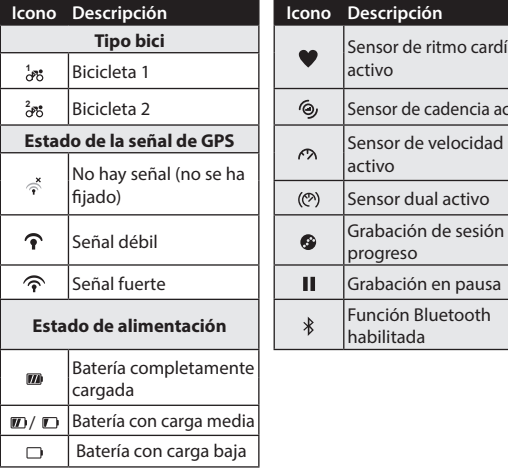

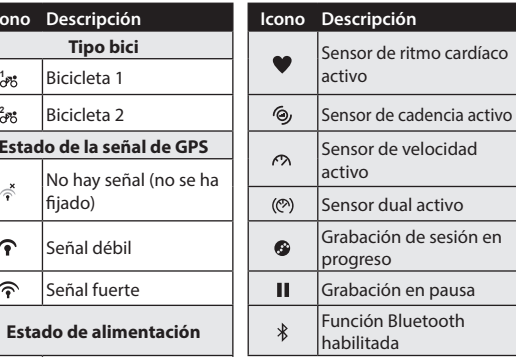

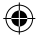

**Nota:** Solamente se muestran en la pantalla los iconos activos.

**ES**

♠

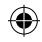

## **Paso 1: Cargar su Rider 210/200**

Conecte su Rider 210/200 a un equipo para cargar la batería durante al menos 3 horas. Desenchufe el dispositivo cuando esté totalmente cargado.

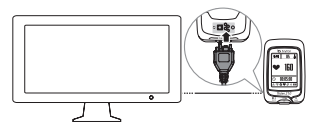

## **Paso 2: Activar su Rider 210/200**

Mantenga pulsado  $\frac{LAP}{\alpha}$  para encender el dispositivo.

## Paso 3: Configuración inicial

Cuando se enciende el Rider 210/200 por primera vez, aparece el asistente de instalación en pantalla. Siga las instrucciones para completar la instalación.

- 1. Seleccione el idioma.
- 2. Seleccione el horario de verano.
- 3. Seleccione la unidad de medida.
- 4. Introduzca su "perfil de usuario".

El "Perfil usuario" incluye la siguiente configuración de datos:

s Sexo s Altura s Peso

Se recomienda introducir los datos. La precisión de los datos afecta de forma significativa el análisis de su entrenamiento.

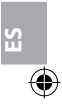

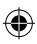

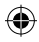

5. Escanee el código QR con el teléfono para descargar la aplicación Bryton Mobile.

**Nota:**

- · Su Rider 210/200 se ha diseñado para sincronizar de forma inalámbrica los datos en segundo plano mediante la función Bluetooth Smart.
- t Para obtener más instrucciones, consulte la sección "Compartir sus registros". Se necesita un teléfono móvil con las funcionalidades Bluetooth y WiFi. Android 4.3 o superior.
- 6. Lea y acepte el Contrato de seguridad.

## **Paso 4: Adquirir señales de satélite**

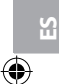

Una vez que el Rider 210/200 esté encendido, buscará automáticamente señales de satélite. Puede que tarde entre 30 y 60 segundos en recibir señales.

El icono con la señal GPS ( $\mathcal{P}/\mathcal{P}$ ) aparece cuando se ha fijado la posición del GPS.

- . Si la señal de GPS no se fija, el icono  $\phi$  aparecerá en la pantalla.
- · Evite entornos con obstáculos, ya que pueden afectar a la recepción de GPS.

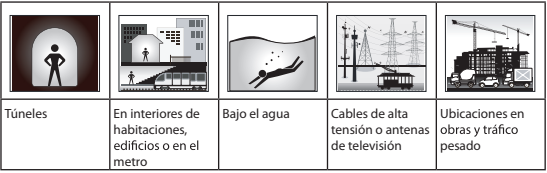

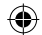

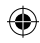

## **Paso 5: Pedalear con Rider 210/200**

### t **Pedalear libremente:**

Seleccione **Medidor** en la lista de menús y comience a pedalear libremente.

### t **Inicie un ejercicio y grabe sus datos:**

En la vista Medidor, presione  $\frac{MP}{\alpha}$  para iniciar la grabación,  $\frac{MP}{\alpha}$  para pausar y  $\frac{||\mathbf{r}||}{||\mathbf{r}||}$  de nuevo para detener la grabación.

### t **Iniciar un entrenamiento:**

Seleccione **Tren** en la lista de menús. El entrenamiento se puede basar en el tiempo, la distancia, las calorías quemadas o las sesiones de ejercicios guardadas.

## **Restablecer su Rider 210/200**

Para restablecer su Rider 210/200, pulse prolongadamente todos los botones  $(\mathbf{N}_{\text{max}}^{\text{max}} / \frac{\mathbf{N}_{\text{max}}}{\alpha} )$  al mismo tiempo.

## **Compartir sus registros**

Cuando utilice el dispositivo por primera vez, descargue la aplicación Bryton Mobile y asocie el teléfono móvil con su Rider 210/200.

#### **Nota:**

- · También puede escanear el código QR aquí o ir a corp.brytonsport.com/app/sports para descargar la aplicación de Bryton.
- t Necesita instalar la aplicación Bryton APP para

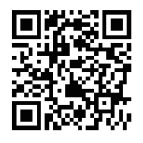

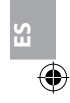

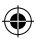

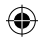

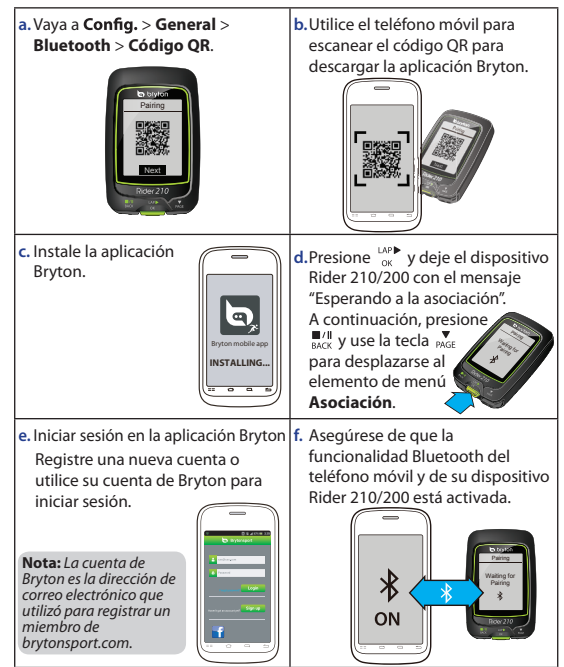

44

**ES**

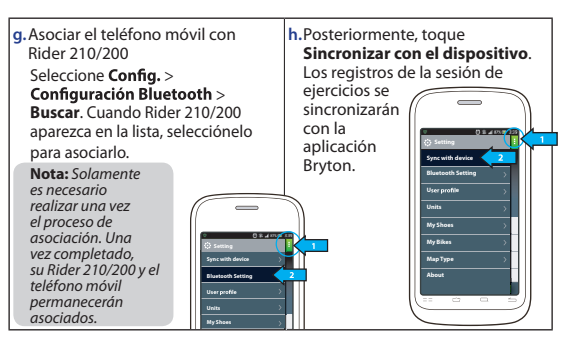

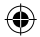

#### **Nota:**

- Para obtener más instrucciones, vaya a [corp.brytonsport.com](http://corp.brytonsport.com) > Soporte > Tutorial.
- Vaya a [http://corp.brytonsport.com/products/support\\_sdownload?lang=eng](http://corp.brytonsport.com/products/support_sdownload?lang=eng) para descargar el manual del usuario.

## **Instalación del soporte para bicicleta**

Para instalar su Rider 210/200 en la bicicleta, realice el siguiente procedimiento:

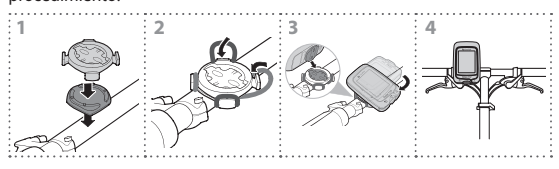

**ES**

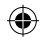

## **Instalación de accesorios (opcional)**

### **Monitor de ritmo cardíaco**

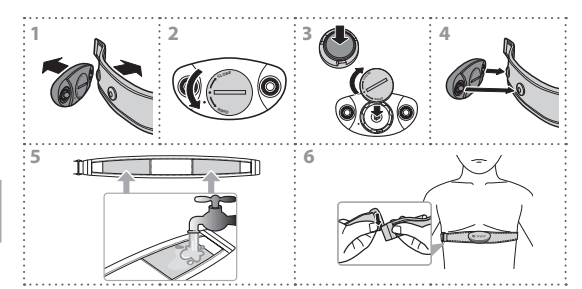

### **Sensor de velocidad, cadencia y combinado**

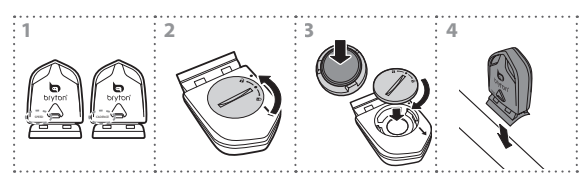

**ES**

€

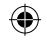

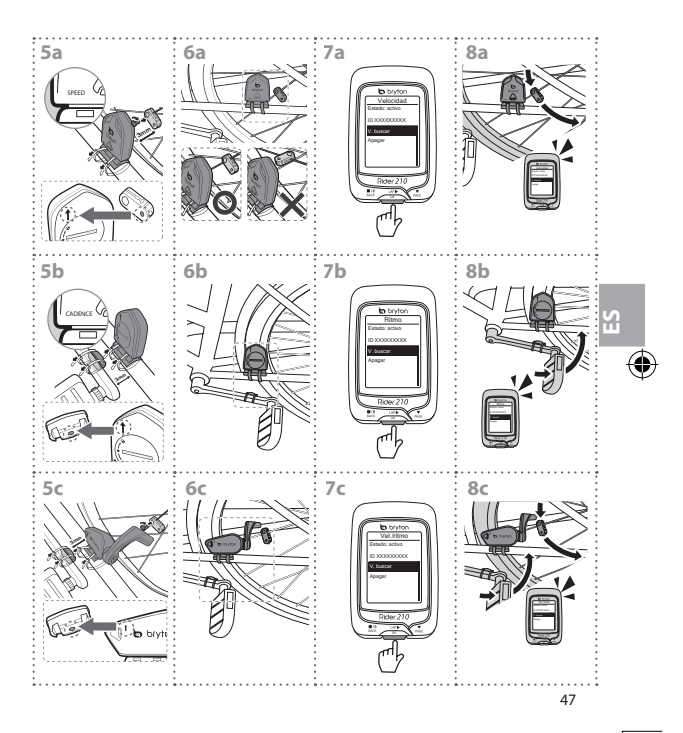

♦

€

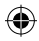

## **Rider 210/200**

De Rider 210 is voorzien van een barometer die de hoogte in real time weergeeft. (alleen Rider 210)

Dit apparaat heeft drie toetsen die voor meerdere functies worden gebruikt.

### **Voornaamste functies**  $\overline{1}$  **BACK** ( $\frac{m}{n}$ )

- Indrukken om terug te keren naar de vorige pagina of om een handeling te annuleren.
- Tijdens opnemen indrukken om opnemen te onderbreken. Nogmaals op drukken om de opname stop te zetten.

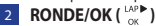

- t Ingedrukt houden om het toestel aan/uit te zetten.
- t In Menu, indrukken om een selectie te openen of te bevestigen.<br>In vrij fietsen op drukken om de opname
- t te beginnen.
- Tijdens opnemen indrukken om de ronde te markeren.

### 3 **PAGINA ( )**

- $\cdot$  In Menu, indrukken om de menuopties neerwaarts te doorlopen.
- In het meterscherm, indrukken om het meterscherm te verwisselen. Ingedrukt houden om naar de pagina Snelkoppelingen te gaan.

**Opmerking:** Ga voor het afstellen van de hoogte-instellingen op de Rider 210 naar

**Instellingen > <b>Hoogte** > druk op  $\frac{1.09}{0.06}$  > druk op  $\frac{1}{1.01}$  /  $\frac{1}{1.00}$  om de hoogte te veranderen > druk op  $\frac{1}{2}$  ter bevestiging. (alleen Rider 210)

### **Toebehoren**

De Rider 210/200 wordt met het volgende toebehoren geleverd:

• USB-kabel • Fietsbeugel

Optionele items:

```
• Hartslagriem • Fietscombosensor • Snelheidssensor • Cadanssensor
```
48

**NL**

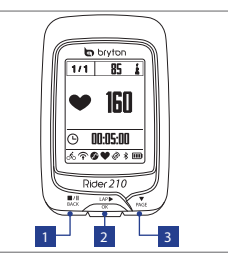

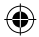

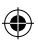

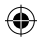

## **Pictogrammen**

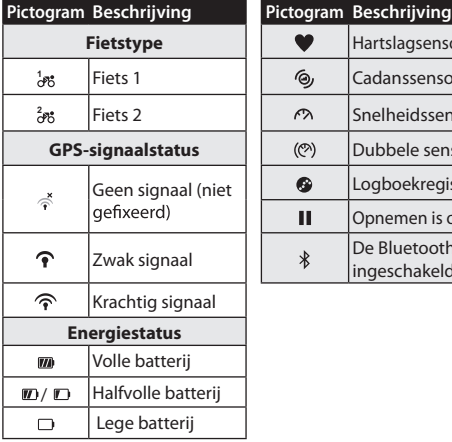

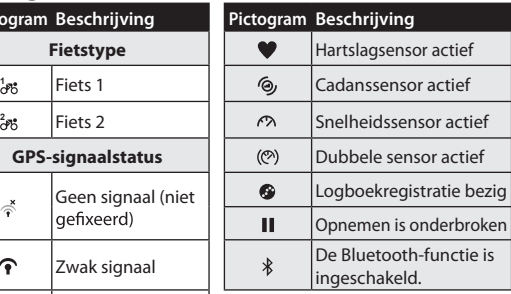

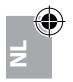

**Opmerking:** Alleen de actieve pictogrammen worden weergegeven op het scherm.

## **Stap 1: Uw Rider 210/200 laden**

Sluit de Rider 210/200 op een pc aan om de batterij ten minste 3 uur te<br>laden. Maak het apparaat los als het volledig geladen is.

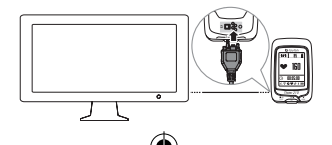

49

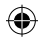

## **Stap 2: Schakel de Rider 210/200 in.**

Houd de -knop ingedrukt om het apparaat in te schakelen.

## **Stap 3: Initiële installatie**

Als u de Rider 210/200 voor het eerst inschakelt, verschijnt de installatiewizard. Volg de aanwijzingen om de installatie te voltooien.

- 1. Selecteer de schermtaal.
- 2. Selecteer de zomertijd.
- 3. Selecteer de maateenheid.
- 4. Voer uw "Gebruikersprofiel" in.

Het "Gebruikersprofiel" omvat de volgende gegevensinstellingen:

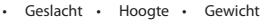

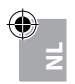

Het is raadzaam de gegevens in te voeren. De nauwkeurigheid van de gegevens heeft een grote invloed op uw trainingsanalyse.

5. Scan de QR-code met uw telefoon om de Bryton Mobile APP te downloaden.

#### **Opmerking:**

- De Rider 210/200 is ontworpen om uw gegevens draadloos op de achtergrond te synchroniseren met Bluetooth Smart.
- Zie hoofdstuk "Deel uw records" voor meer instructies. Hiervoor is een mobiele telefoon nodig met Bluetooth Smart en WiFi. Android 4.3 of hoger.
- 6. Lees en aanvaard de Veiligheidsovereenkomst.

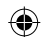

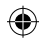

## **Stap 4: Satellietsignalen ophalen**

Zodra de Rider 210/200 is ingeschakeld zoekt hij automatisch naar satellietsignalen. Het kan 30-60 seconden duren om signalen op te vangen.

Het GPS-signaalpictogram ( $\mathcal{P}/\mathcal{P}$ ) wordt blauw wanneer de GPSpositie is vastgelegd.

- Als het GPS-signaal niet is vastgelegd, verschijnt een pictogram  $\phi$ op het scherm.
- Vermijd omgevingen met hindernissen omdat deze de GPSontvangst kunnen beïnvloeden.

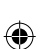

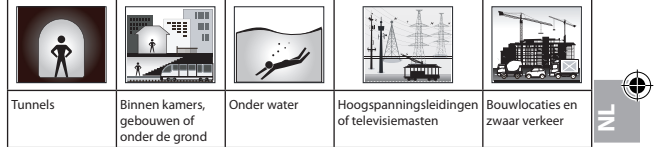

## **Stap 5: Fietsen met de Rider 210/200**

t **Vrije rit:**

Selecteer **Meter** in het menu en begin een vrije rit.

### t **Start een oefening of neem uw gegevens op:**

Druk in de meterweergave op  $\frac{1}{2}$  om het opnemen te starten, druk op  $\frac{||\mathbf{v}||}{||\mathbf{v}||}$  om te onderbreken, druk nogmaals op  $\frac{||\mathbf{v}||}{||\mathbf{v}||}$  om te stoppen.

### t **Een training starten:**

Selecteer **Train** in de menulijst. Training kan gebaseerd zijn op tijd, afstand, verbrande calorieën of opgeslagen workouts.

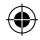

## **De Rider 210/200 resetten**

Om de Rider 210/200 te resetten drukt u alle drie knoppen  $(\prod_{\text{BACK}} / \prod_{\text{OK}}^{\text{LAP}} / \sum_{\text{PAGE}}^{\blacktriangledown})$  tegelijk wat langer in.

## **Deel uw records**

Als u het apparaat voor het eerst gebruikt, moet u Bryton Mobile APP downloaden en uw mobiele telefoon koppelen met de Rider 210/200.

### **Opmerking:**

- U kunt ook hier de QR-code scannen of naar corp.brytonsport.com/app/sports gaan om de Bryton APP te downloaden.
- U moet de Bryton-app installeren om de meldingsfunctie in te schakelen.

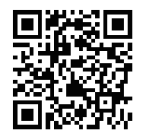

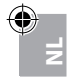

**a.** Ga naar **Instellingen** > **Algemeen**  > **Bluetooth** > **QR-code**. **b.** Gebruik uw mobiele telefoon om

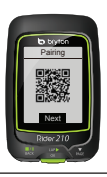

de QR-code te scannen en de Bryton APP te downloaden.

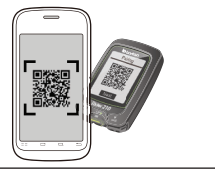

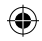

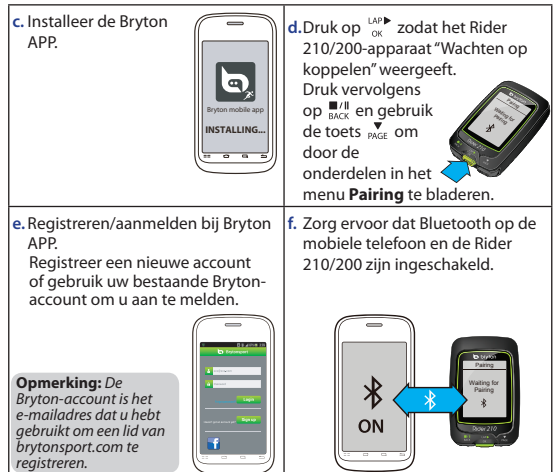

 $\bigoplus$ 

 $\bigoplus$ 

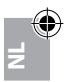

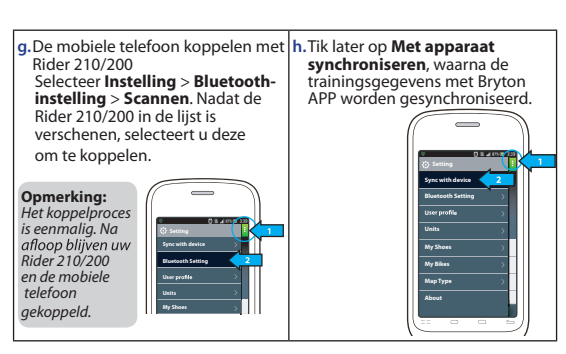

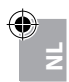

#### **Opmerking:**

- t Ga naar corp.[brytonsport.com](http://corp.brytonsport.com) > Ondersteuning > Tutorial (Zelfstudie) voor meer instructies.
- Ga naar [http://corp.brytonsport.com/products/support\\_sdownload?lang=eng](http://corp.brytonsport.com/products/support_sdownload?lang=eng) om de handleiding te downloaden.

## **Fietsbeugel installeren**

Om de Rider 210/200 op uw fiets te monteren, gaat u als volgt tewerk:

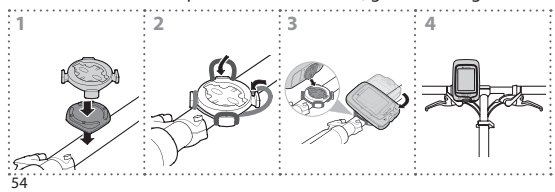

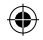

## **Toebehoren installeren (optioneel)**

### **Hartslagmonitor**

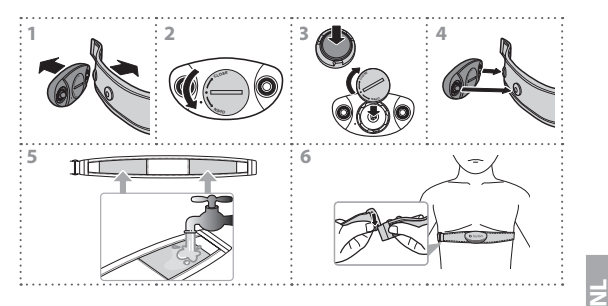

### **Snelheids-/cadans/combo sensor**

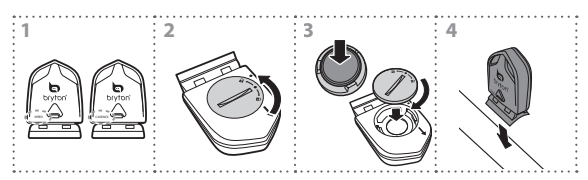

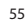

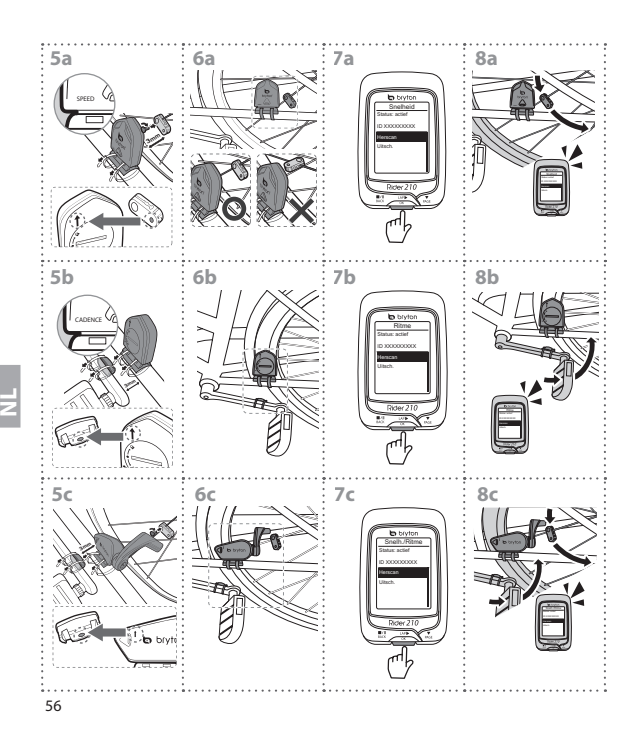

€

€

€

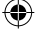

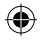

## **Rider 210/200**

Rider 210 er forsynet med et barometer som viser højde i realtid. (kun Rider 210 )

Denne enhed har tre taster som bliver brugt til flere funktioner.

## **Hovedfunktioner**

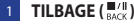

- 
- Tryk for at gå tilbage til forrige side eller annullere en handling.
- Under registrering kan du trykke for at sætte registreringen på pause. Tryk igen for at stoppe registreringen.
- 2 **LAP/OK**  $\binom{1 \wedge P}{\sim}$
- Tryk og hold for at tænde eller slukke apparatet.
- $\cdot$  I tilstanden Menu, tryk på knappen for at indtaste eller bekræfte et valg.
- t I fri cykling, tryk på for at starte registreringen.
- Når du registrerer, kan du trykke for at markere en omgang.

### 3 **SIDE ( )**

- t I tilstanden Menu, tryk på knappen for at rulle ned igennem menuerne.
- t I Måler-visning kan du trykke for at skifte side. Tryk og hold for at gå til en Genvejsside.

**Bemærk:** For at justere højdeindstillingen på Rider 210, gå til **Indstilling** > **Højde** >

tryk på  $\frac{d}{dx}$  > tryk på  $\frac{d}{dx}$ / $\frac{d}{dx}$  for at skifte højde > tryk på  $\frac{d}{dx}$  for at bekræfte.(kun Rider 210)

### **Tilbehør**

- Rider 210/200 leveres med følgende tilbehør:
- USB-kabel Beslag til montering på en cykel

Ekstraudstyr:

• Pulsbælte · Dual sensor • Hastighedssensor • Kadencesensor

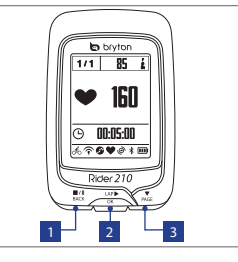

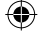

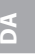

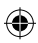

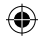

## **Ikoner**

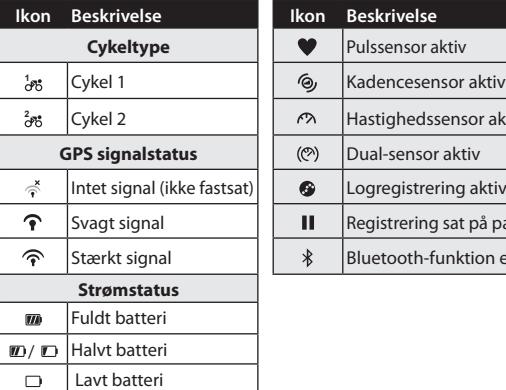

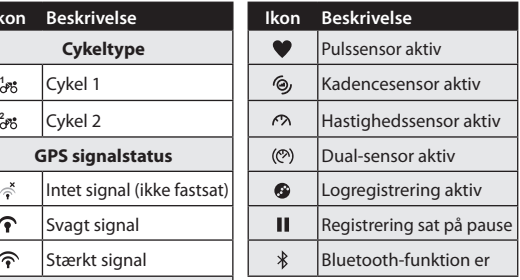

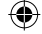

**DA**

**Bemærk:** Kun de aktive ikoner vises på skærmen.

## **Trin 1: Oplad Rider 210/200**

Forbind Rider 210/200 til en pc for at oplade batteriet i mindst 3 timer. Tag enheden fra igen, når den er helt opladet.

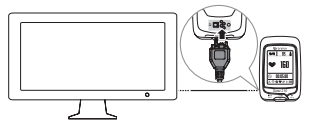

58

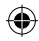

## **Trin 2: Tænd for Rider 210/200**

Tryk og hold på  $\frac{1}{2}$  for at tænde for enheden.

## **Trin 3: Første opsætning**

Når du tænder for Rider 210/200 for første gang, vises opsætningsassistenten. Følg instruktionerne for at gennemføre konfigurationen.

- 1. Vælg skærmsprog.
- 2. Vælg sommertid.
- 3. Vælg målingsenhed.
- 4. Indtast din "brugerprofil".

"Brugerprofilen" indeholder følgende indstillinger:

Køn · Højde · Vægt

Det anbefales at indtaste data. Nøjagtigheden af data har indflydelse på din træningsanalyse.

5. Scan QR-koden med din telefon for at downloade Bryton Mobile APP.

#### **Bemærk:**

- Rider 210/200 er designet til trådløst at synkronisere dine data i baggrund vha. Bluetooth Smart.
- For yderligere anvisninger, henvises der til afsnittet "Dele dine registreringer". Der kræves en mobiltelefon med Bluetooth Smart og Wi-Fi aktiveret. Android 4.3 eller derover.
- 6. Læs og accepter betingelserne i Sikkerhedsaftalen.

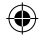

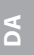

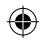

## **Trin 4: Hentning af satellitsignaler**

Når Rider 210/200 er tændt, søger det automatisk efter satellitsignaler. Det kan tage 30 til 60 sekunder at hente signalerne.

Ikonet for GPS-signal ( $\mathcal{P}/\mathcal{P}$ ) vises, når GPS er fastsat.

- Hvis GPS-signalet ikke er fastsat, vises ikonet  $\phi$  på skærmen.
- · Undgå forhindringer, da de kan have indflydelse på GPSmodtagelsen.

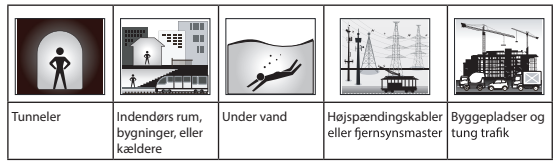

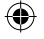

**DA**

## **Trin 5: Cykl en tur med Rider 210/200**

### t **Fri cykling:**

Vælg **Måler** fra menulisten og start fri cykling.

### t **Start en øvelse og registrer dine data:**

I meter-visning trykker du på  $\frac{lnP}{nK}$  for at starte registreringen, på  $\frac{1}{lnK}$ for at sætte på pause og på  $\frac{||u||}{||u||}$  igen for at stoppe registreringen.

### t **Start en træning:**

Vælg **Træne** fra menulisten. Træningen kan baseres på tid, distance, forbrændte kalorier eller de gemte træninger.

 $60$ 

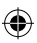

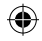

## **Nulstilling af Rider 210/200**

For at nulstille Rider 210/200 skal du trykke og holde på alle tre knapper ( $\frac{||\mathbf{w}||}{||\mathbf{w}||}$ / $\frac{||\mathbf{w}||}{||\mathbf{w}||}$ ) samtidigt.

## **Dele dine registreringer**

Når du bruger enheden den første gang, skal du downloade Bryton Mobile APP og parre din mobiltelefon med Rider 210/200.

### **Bemærk:**

- t Du kan også scanne QR-koden her eller gå til corp.brytonsport.com/app/sports for at downloade Bryton APP.
- Du skal installere Bryton APP for at aktivere meddelelsesfunktionen.

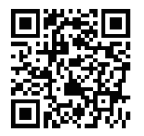

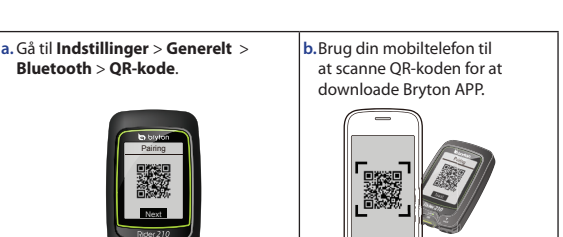

**DA**

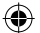

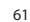

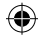

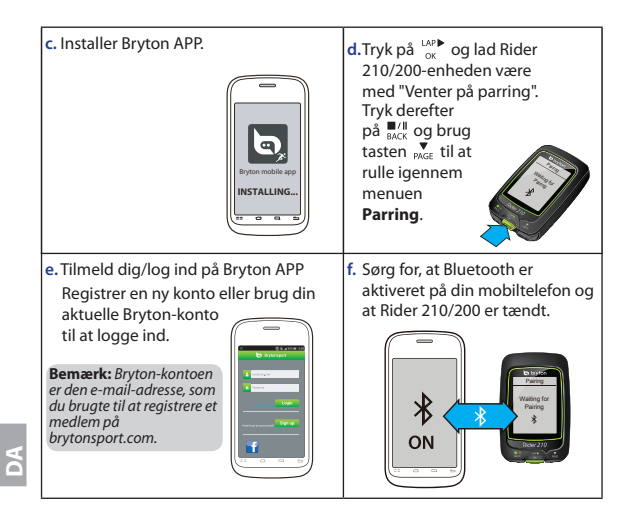

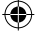

62

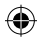

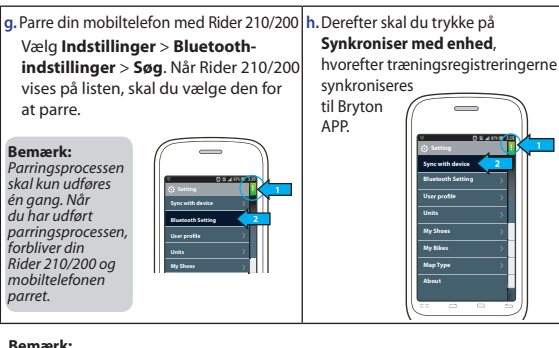

- Gå til corp.brytonsport.com > Support > Tutorial for at få flere instruktioner.
- Gå ind på [http://corp.brytonsport.com/products/support\\_sdownload?lang=eng](http://corp.brytonsport.com/products/support_sdownload?lang=eng) for at hente brugsanvisningen.

**DA**

## **Montering på en cykel**

For at montere Rider 210/200 på din cykel, skal du gøre følgende:

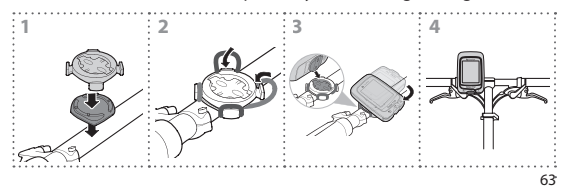

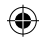

## **Installation af tilbehør (ekstraudstyr)**

**Pulsskærm**

64

€

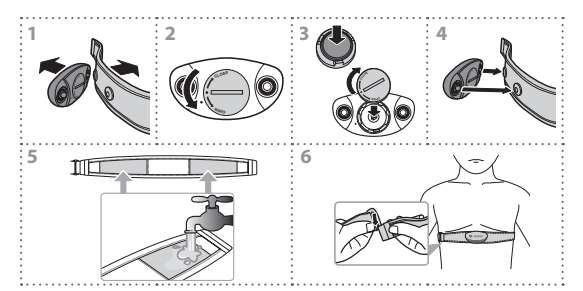

G

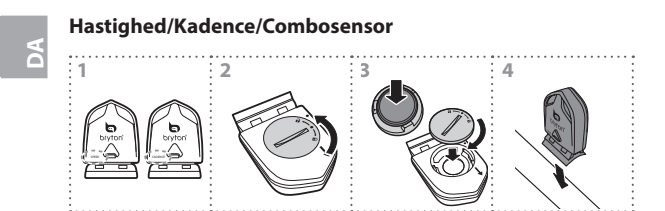

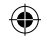

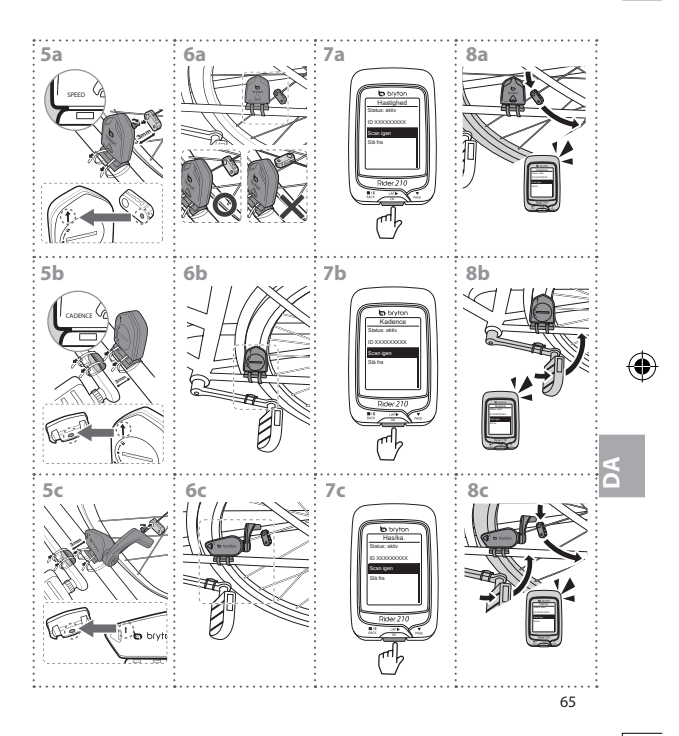

€

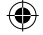

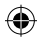

# **Rider 210/200**

Rider 210 er utstyrt med et barometer som viser høyden over havet i sanntid. (kun Rider 210)

Denne enheten har tre taster som dekker flere funksjoner.

## **Tastefunksjoner**

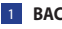

- $\blacksquare$ **BACK** ( $\blacksquare$ <sup>\|</sup>)
- Trykk for å gå tilbake til den forrige siden eller avbryte en operasjon.
- t Under opptak, trykk for å pause opptak. Trykk igjen for å stoppe opptak.

### **2 LAP/OK**  $\binom{LAP}{OK}$

- t Trykk og hold for å slå enheten på/av.
- $\cdot$  I menyen, trykk for å gå inn eller bekrefte et valg.
- Under fri sykling: Trykk for å starte et opptak.
- Når du tar opp, trykk for å merke etappen.

### 3 **PAGE ( )**

- I menyen, trykk for å flytte ned og bla i menyalternativene. t
- I målervisning, trykk for å bytte målerskiermside. Trykk og hold for å gå inn i snarveisside.

**Merk:** Høydeinnstillingene på Rider 210 justeres ved å gå til **Setting (Innstilling)** >

**Altitude (Høyde over havet)** > trykk  $\frac{1}{\alpha}$  > trykk  $\frac{1}{\alpha}$  > trykk  $\frac{1}{\alpha}$  for å endre høyden > trykk for å bekrefte. (kun Rider 210)

### **Tilbehør**

Rider 210/200 leveres med følgende tilbehør:

• USB-kabel • Sykkelfeste

Ekstra elementer:

. Pulsbelte . Dobbel sensor . Eartssensor . Erekvenssensor

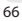

**NO**

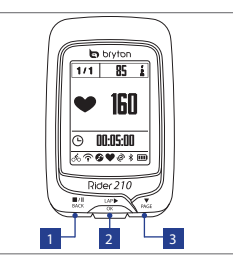

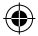

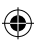

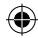

## **Ikoner**

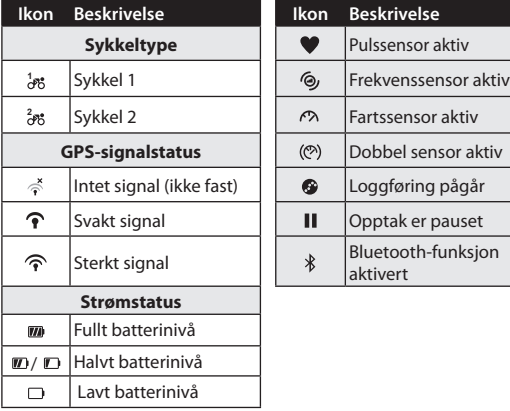

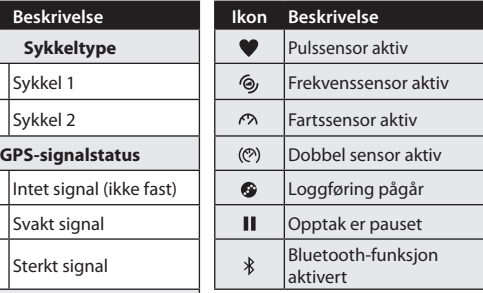

**Merk:** Bare de aktive ikonene vises på skjermen.

## **Trinn 1: Lad opp Rider 210/200**

Koble Rider 210/200 til en PC for å lade batteriet i minst 3 timer. Koble fra enheten når den er fulladet.

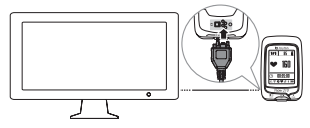

**NO**

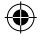

67

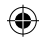

## **Trinn 2: Slå på Rider 210/200**

Trykk og hold  $\alpha$  for å slå enheten på.

## **Trinn 3: Oppsett for første gang**

Når du skrur på Rider 210/200 for første gang, vil en oppsettveiviser dukke opp på skjermen. Følg anvisningene for å fullføre oppsettet.

- 1. Velg visningsspråket.
- 2. Velg sommer-/vintertid.
- 3. Velg måleenhet.
- 4. Angi "brukerprofilen" din.

"Brukerprofil" inneholder følgende datainnstillinger:

Kiønn · Høyde · Vekt

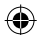

Det anbefales å skrive inn disse opplysningene. Datanøyaktigheten påvirker treningsanalysen i høy grad.

5. Skann QR-koden med telefonen din for å laste ned Bryton Mobile APP.

#### **Merk:**

- t Rider 210/200 ble designet til å synke din data trådløst i bakgrunnen med Bluetooth Smart.
- For flere instruksjoner, vennligst slå opp i seksjonen "Del dine opptak". Bluetooth Smart og WiFi-aktivert mobiltelefon kreves. Android 4.3 eller nyere.
- 6. Les og godta sikkerhetsavtalen.

**NO**

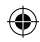

## **Trinn 4: Innhent satellittsignaler**

Straks Rider 210/200 er skrudd på, vil den automatisk søke etter satellittsignaler. Det kan ta 30 til 60 sekunder å innhente signaler.

GPS-signalikonet ( $\mathcal{P}/\mathcal{P}$ ) vises når GPS er fastsatt.

- Hvis GPS-signalet ikke er fast, vises et  $\phi^*$ -ikon på skiermen.
- Unngå miljøer med hindringer siden de kan påvirke GPS-mottaket.

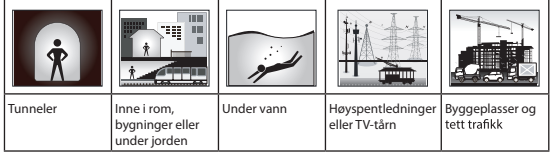

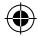

## **Trinn 5: Bruk din sykkel med Rider 210/200**

### t **Fri syklingsmodus:**

Velg **Måler** fra menylisten og start fri sykling.

 $\cdot$  Start en trening og ta opp dine data:

I målevisning, trykk på  $\int_{0}^{\infty}$  fro å starte opptak, trykk på  $\int_{\text{Bock}}^{\infty}$  for å pause, trykk på  $\frac{m}{n}$  igjen for å stoppe.

t **Start en trening:**

Velg **Tren** fra menylisten. Trening kan baseres på tid, avstand, kalorier brent eller lagrede treninger.

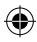

**NO**

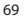

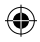

## **Nullstill Rider 210/200**

For å nullstille Rider 210/200, trykk lenge på alle de tre knappene  $(\frac{\blacksquare\prime\blacksquare}{\text{BACK}} / \frac{\text{LAP}}{\text{OK}} / \frac{\blacktriangledown}{\text{PAGE}})$  samtidig.

## **Del dine opptak**

Når du bruker enheten for første gang, vennligst last ned Bryton Mobile APP og par mobiltelefonen din med with Rider 210/200.

### **Merk:**

- t Du kan også skanne QR-koden her eller gå til corp.brytonsport.com/app/sports to download Bryton APP.
- Du må installere Bryton APP for å aktivere varslingsfunksjonen.

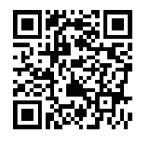

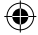

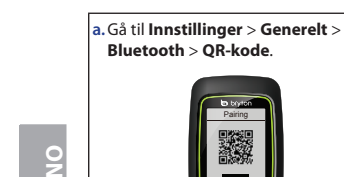

**b.** Bruk mobiltelefonen for å skanne QR-koden for å laste ned Bryton APP.

70

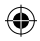

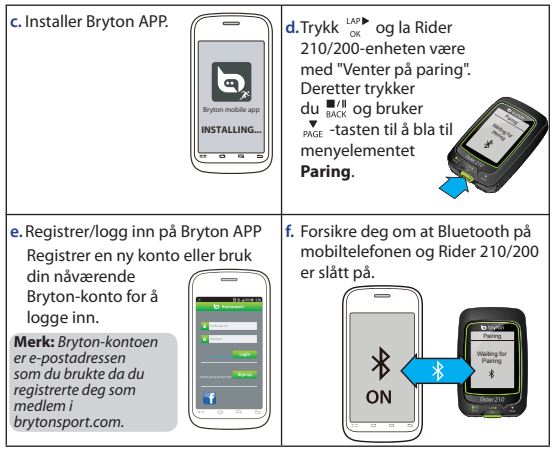

 $\bigoplus$ 

 $\bigoplus$ 

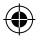

**NO**

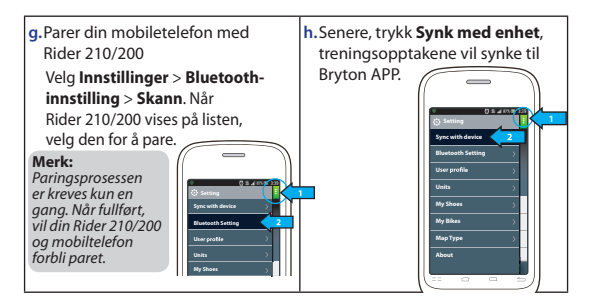

#### **Merk:**

- Gå til corp.brytonsport.com > Støtte > Opplæring for flere anvisninger.
- Gå til [http://corp.brytonsport.com/products/support\\_sdownload?lang=eng](http://corp.brytonsport.com/products/support_sdownload?lang=eng) for å laste ned bruksanvisningen.

## **Montering av sykkelfeste**

Gjør følgende for å montere Rider 210/200 på sykkelen din:

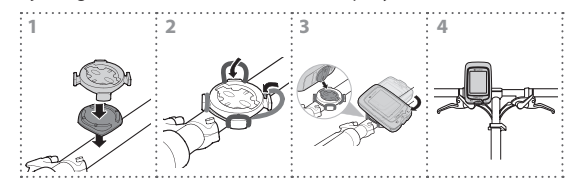

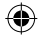

**NO**

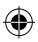
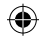

# **Montering av tilbehør (valgfritt)**

#### **Pulsmonitor**

€

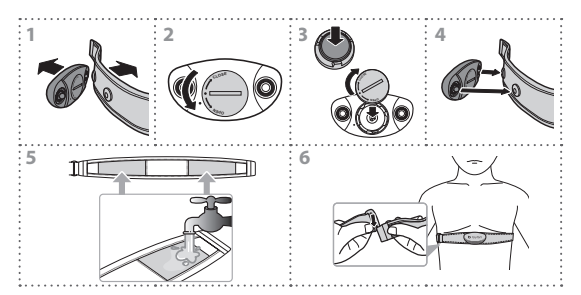

#### **Fart-/rytme-/kombosensor**

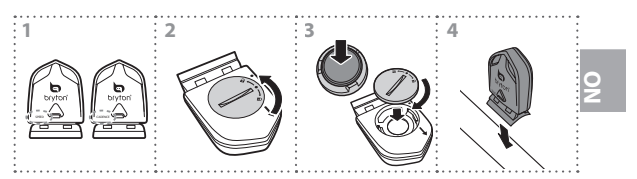

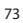

€

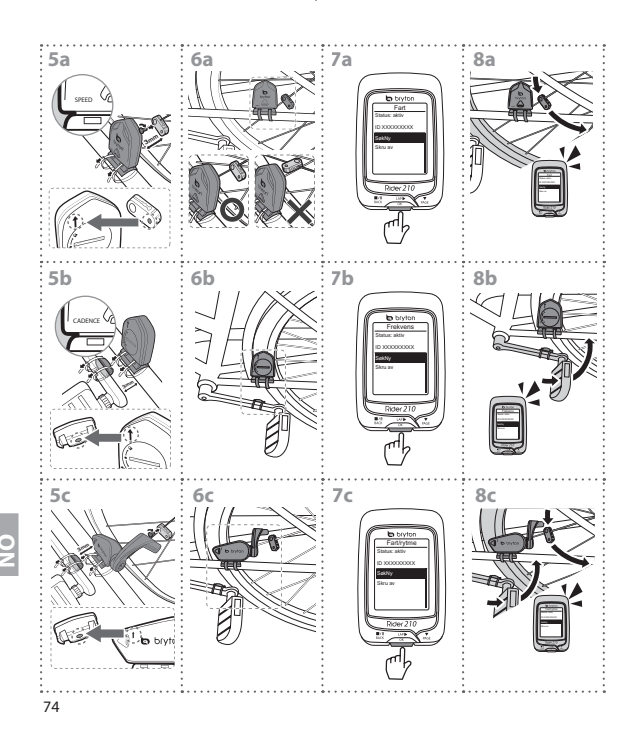

♦

€

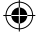

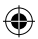

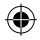

# **Rider 210/200**

O Rider 210 está equipado com um barómetro que apresenta a altitude em tempo real. (apenas Rider 210)

Este dispositivo possui três botões que são utilizados para várias funções.

### **Funções dos botões**

- **1 BACK (Voltar) (** $\frac{m}{n}$ **/I)**
- · Prima este botão para voltar à página anterior ou para cancelar uma operação.
- $\cdot$  Durante a gravação, prima para colocar em pausa. Prima novamente para parar a gravação.

#### 2 **LAP/OK**  $\binom{LAP}{Q}$

- · Mantenha este botão premido para ligar/ desligar o dispositivo.
- · No Menu, prima este botão para confirmar a seleccão.
- Ao andar de bicicleta, prima o botão para iniciar a gravação.
- nn-nc-nr Rider 210  $1 - 2 = 3$

1/1 85 1

**In** both 160

Durante a gravação, prima este botão para registar a distância percorrida.

#### 3 **PAGE (Página) ( )**

- · No Menu, prima este botão para se deslocar para baixo pelas opções do menu.
- Na vista de medição prima, para ver a página de medição. Mantenha este botão premido para ver a página Atalho.

Nota: Para ajustar as definições de altitude no Rider 210, aceda a Configuração >

Altitude > prima  $\frac{MP}{px}$  > prima  $\frac{MP}{px}$ / $\frac{Q}{px}$  para alterar a altitude > prima  $\frac{MP}{px}$  para

confirmar. (apenas Rider 210)

#### **Acessórios**

O Rider 210/200 vem acompanhado dos seguintes acessórios:

• Cabo USB • Suporte para montagem na bicicleta

Itens opcionais:

- · Cinto para mediação do ritmo cardíaco · Sensor duplo · Sensor de velocidade
- tSensor de cadência

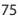

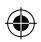

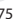

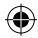

# **Ícones**

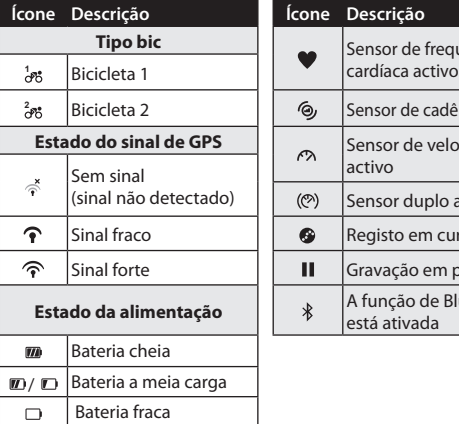

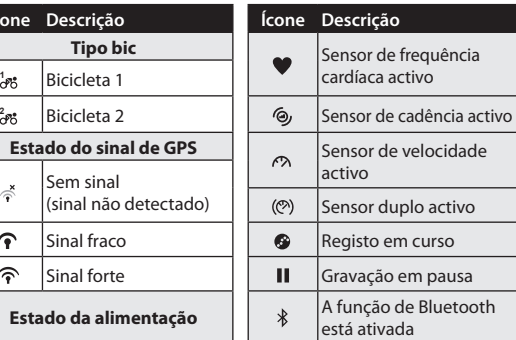

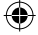

**Nota:** Apenas os ícones activos são mostrados no ecrã.

# **Passo 1: Carregar o Rider 210/200**

Ligue o Rider 210/200 a um PC para carregar a bateria durante pelo menos 3 horas. Desligue o dispositivo quando estiver totalmente

carregado.

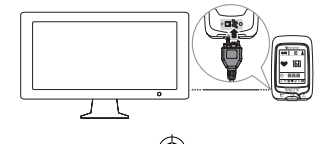

76

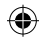

# **Passo 2: Ligar o Rider 210/200**

Mantenha o botão  $\frac{np}{n}$  premido para ligar o dispositivo.

# Passo 3: Configuração inicial

Ao ligar o Rider 210/200 pela primeira vez, o assistente de configuração aparece no ecrã. Siga as instruções para concluir a configuração.

- 1. Seleccione o idioma.
- 2. Defina a hora de Verão.
- 3. Seleccione a unidade de medição.
- 4. Especifique o seu "perfil de utilizador".

O "perfil de utilizador" inclui a informação seguinte:

Sexo · Altura · Peso

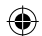

Recomendamos o preenchimento destes dados. A precisão dos dados introduzidos irá afectar a análise dos resultados.

5. Efetue a leitura do código QR com o seu telefone para transferir a aplicação Bryton Mobile.

**Nota:**

- $\cdot$  O Rider 210/200 segundo plano utilizando o Bluetooth Smart.
- · Para obter mais instruções, consulte a secção "Partilhar os seus registos". É necessário um telemóvel com tecnologia Bluetooth Smart e WiFi. Android 4.3 ou mais recente.
- 6. Leia e aceite o acordo de segurança.

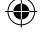

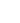

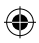

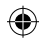

# **Passo 4: Obter sinais de satélite**

Assim que o Rider 210/200 esteja ligado, irá procurar automaticamente sinais de satélite. Poderá levar de 30 a 60 segundos para obter os sinais.

O ícone de sinal de GPS ( $\mathcal{D}/\mathcal{D}$ ) é exibido quando a localização de GPS for adquirida.

- Caso não tenha sido detectado qualquer sinal de GPS, o ícone  $\vec{\phi}$ será apresentado no ecrã.
- · Evitar ambientes com obstruções dado que estes podem afetar a receção de GPS.

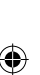

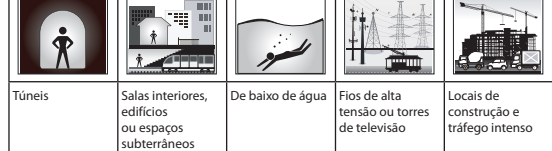

# **Passo 5: Pedale na sua bicicleta com o Rider 210/200**

#### t **Ciclismo livre:**

Seleccione **Medição** na lista de menu e inicie o modo de ciclismo livre.

#### t **Iniciar um exercício e gravar os seus dados:**

Na vista de medição, prima  $\frac{1}{2}$  para iniciar a gravação, prima  $\frac{m}{\text{max}}$  para colocar em pausa, prima  $\frac{m}{\text{max}}$  novamente para parar a gravação.

78

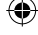

#### t **Começar o treino:**

Seleccione **Treinar** na lista de menu. OTreino pode ser baseado em tempo, distância, calorias, ou treinos gravados.

# **Reiniciar o Rider 210/200**

Para fazer a reposição do Rider 210/200, mantenha premidos os três botões ( $\frac{||\mathbf{v}||}{||\mathbf{v}||}$ / $\frac{|\mathbf{v}||}{||\mathbf{v}||}$ ) ao mesmo tempo.

# **Partilhar os seus registos**

Quando utilizar o dispositivo pela primeira vez, transfira a aplicação Bryton Mobile e emparelhe o seu telemóvel com o Rider 210/200.

#### **Nota:**

· Também pode efetuar a leitura do código OR aqui ou visitar corp.brytonsport.com/app/sports para transferir a aplicação Bryton.

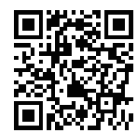

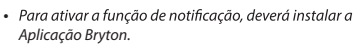

**a.** Aceda a **Definicões > Geral** >**Bluetooth** > **Código QR**.

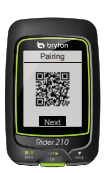

**b.** Utilize o telemóvel para efetuar a leitura do código QR para transferir a aplicação Bryton.

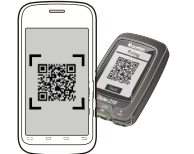

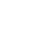

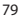

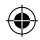

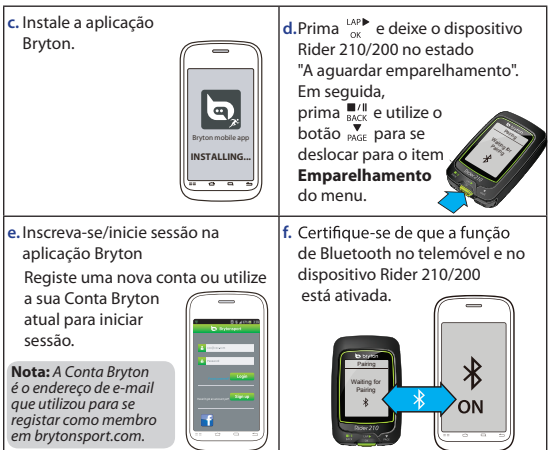

 $\bigoplus$ 

◈

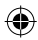

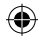

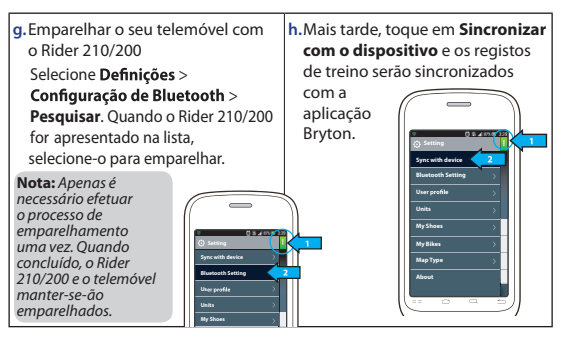

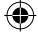

#### **Nota:**

- Para mais instruções aceda a [corp.brytonsport.com](http://corp.brytonsport.com) > Suporte > Tutorial.
- Aceda [a http://corp.brytonsport.com/products/support\\_sdownload?lang=eng](http://corp.brytonsport.com/products/support_sdownload?lang=eng) para transferir o Manual do Utilizador.

### **Instalação do suporte para bicicleta**

Para montar o Rider 210/200 na bicicleta, faça o seguinte:

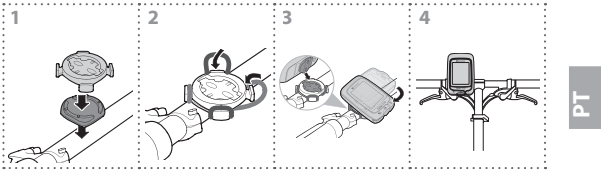

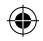

# **Instalação de acessórios (opcional)**

### **Monitor de ritmo cardíaco**

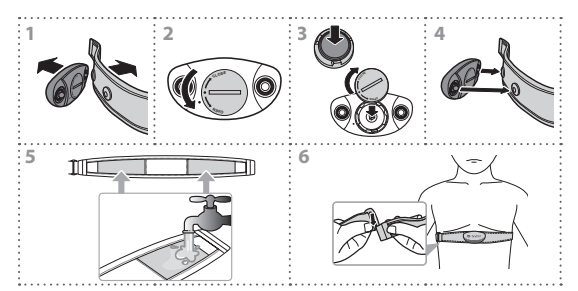

#### **Sensor combinado de velocidade/cadência**

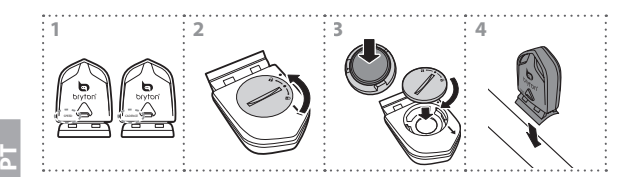

€

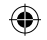

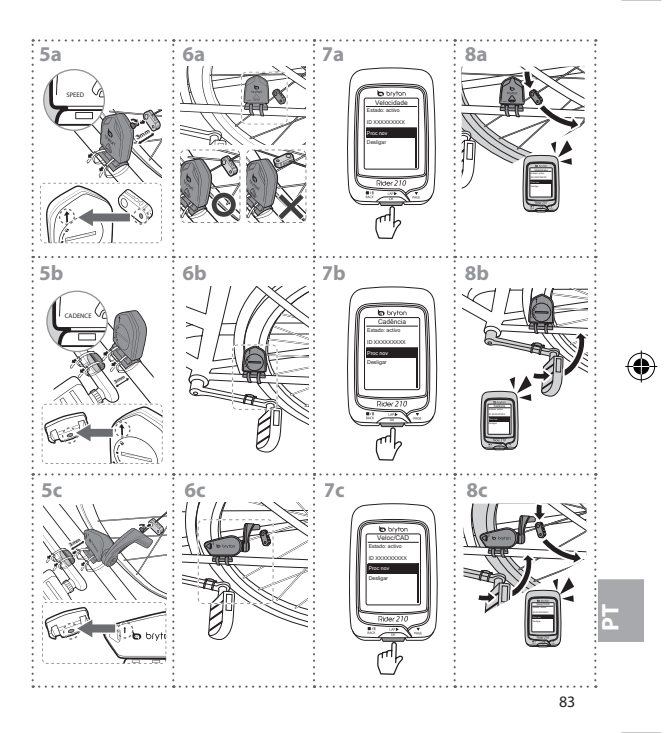

♦

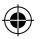

# **Rider 210/200**

Rider 210にはリアルタイムの高度を示すバロメーターが装備されて います。(Rider 210 のみ)

このデバイスには、複数の機能で使用される3つのキーがあります。

#### **キーの機能** 1 **戻る( )**

- このボタンを押すと、前に表示したペー ジへ戻るか、操作を取り消します。
- t 記録中、このボタンを押して記録を一 時停止します。再び押すと、記録を中 断します。
- 押し続けるとデバイスの雷源のオン/オ フが切り替わります。
- t メニューで、このボタンを押して選択を 表示するかまたは選択を確認します。
- フリーサイクリングでは、を押して記録 を開始します。
- t 記録中、押してラップを記録します。

#### 3 **ページ( )**

- t メニューで、このボタンを押すとメニューオプションが下にスクロールします。
- t メーター表示で、このボタンを押すとメータースクリーページに切り替わります。この ボタンを押し続けると、ショートカットページに入ります。

**ご注意:**Rider 210で高度設定を調整するには、**設定** <sup>&</sup>gt; **高度**をポイントし、<sup>&</sup>gt; を押し !!!! / N. を押して高度を変更し > '\'' を押して確認します。 (Rider 210 のみ)

#### **アクセサリー**

Rider 210/200 には、次の付属品が同梱されています。

·USB ケーブル・バイク マウント

次の製品は別売り(オプション)です。

•心拍計 ・デュアル センサー ・速度センサー ・ケイデンス センサー

**2 LAP/OK**  $\binom{LAP}{Q}$ 

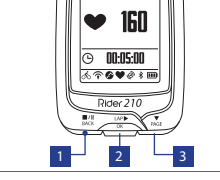

 $1/1$ 

**b** bryton

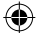

€

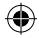

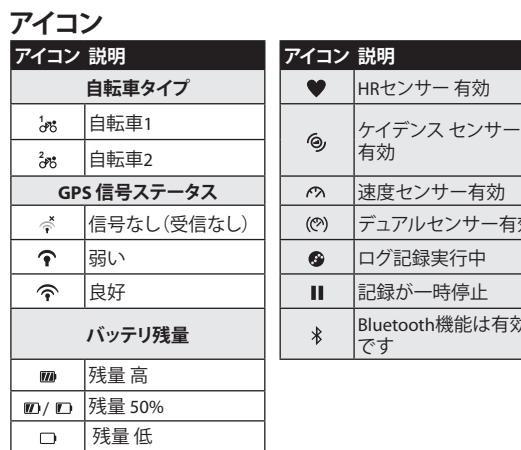

€

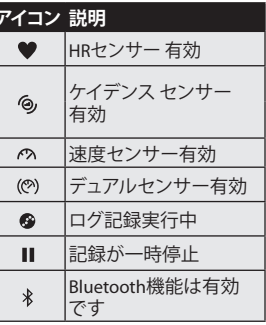

<u>Գ</u>

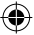

ご注意:アクティブなアイコンのみが画面に表示されます。

### **ステップ 1: Rider 210/200 の充電**

PCにRider 210/200 を接続して、3時間以上バッテリを充電します。 完全に充電されたら、デバイスのプラグを抜きます。

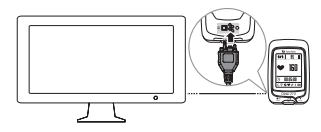

85

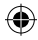

# **ステップ 2: Rider 210/200の電源オン**

を押し続けるとデバイスの電源がオンになります。

# **ステップ 3: 最初のセットアップ**

Rider 210/200 の電源をはじめてオンにしたときは、セットアップウィザー ドが起動します。手順に従って、セットアップを完成させてください。

- 1. 表示言語を選択します。
- 2. 夏時間を選択します。
- 3. 測定に使用する単位を選択します。
- 4. ユーザープロファイルを入力します。 「ユーザープロファイル」には、次のデータ設定が含まれます。
	- **. 性別 , 身長 , 重量**

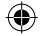

 $\mathbb{P}$ 

ユーザーデータはなるべく入力しましょう。データの正確性が高 いとトレーニング分析結果の精度が向上します。

5. 携帯電話でQRコードをスキャンしてBrytonモバイルアプリをダウ ンロードします。

#### **ご注意:**

- Rider 210/200 は、Bluetooth Smartを使用して背後でデータをワイヤレスで 同期するように作られています。
- 詳しい操作説明については、「記録の共有」の項を参照してくださ い。Bluetooth SmartおよびWi-Fi対応の携帯電話が必要です。Android 4.3ま たはそれ以降。
- 6. 安全に関する同意書をよく読み、よろしければ同音してください。

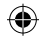

### **ステップ 4: 衛星信号の受信**

Rider 210/200 は、電源がオンになると自動的に衛星信号を検索します。 信号を受信するまでに、30 - 60 秒かかるおそれがあります。

GPS が固定されるとGPS 信号アイコン(へ/の)が表示されます。

- · GPS信号が固定されない場合、 グアイコンが画面に表示されます。
- t GPS の受信に影響する場合があるため、遮る物がある環境は避け てください。

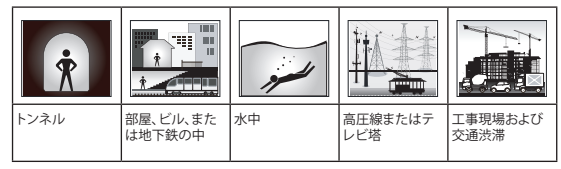

# **ステップ 5: 自転車に乗りましょう**

◈

- t **自由に自転車に乗る:** メニューリストから**メーター**を選択し、自由に自転車に乗りまし ょう。
- t **運動を開始してデータを記録する:** メーター表示で、ツ゚すを押して記録を開始し、 ツを押して一時停止 し、黒想を再び押して停止します。
- t **トレーニングの開始:** メニューリストから**トレーニング**を選択します。トレーニングは時

87

<u>Գ</u>

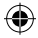

間、距離、消費カロリー、または保存したワークアウトに基づくこ とができます。

 $\mathbb{P}$ 

# **Rider 210/200 のリセット**

Rider 210/200をリセットするには、3つのキー ( ! | / | | | | | | | | | | をすべ て同時に長く押します。

# **記録の共有**

初めてデバイスを使用する際は、Brytonモバイルアプリをダウンロー ドして、お使いの携帯電話とRider 210/200 とをペアリングします。 **ご注意:**

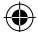

t Brytonアプリをダウンロードするには、ここでQRコード をスキャンするか、corp.brytonsport.com/app/sports にアクセスします。

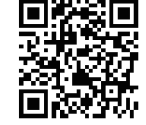

• 通知機能を有効にするには、Brvtonアプリをインス トー ルする必要があります。

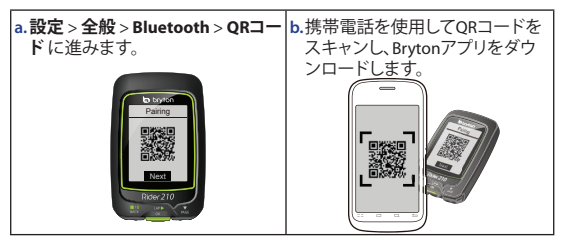

88

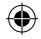

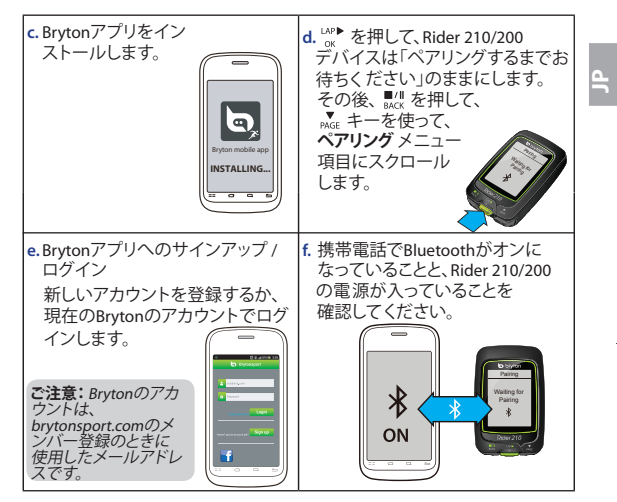

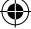

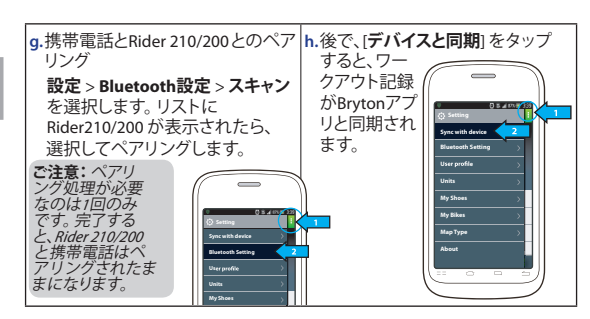

**ご注意:**

 $\mathbb{P}$ 

€

t 詳細な指示については、[corp.brytonsport.com](http://corp.brytonsport.com) <sup>&</sup>gt; サポート<sup>&</sup>gt; チュートリアルに 進んでください。

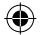

t ユーザーズマニュアルをダウンロードするには、 [http://corp.brytonsport.com/products/support\\_sdownload?lang=eng](http://corp.brytonsport.com/products/support_sdownload?lang=eng)にアクセ スしてください。

# **自転車マウントの取り付け**

自転車にRider 210/200をマウントするには、次を実行します。

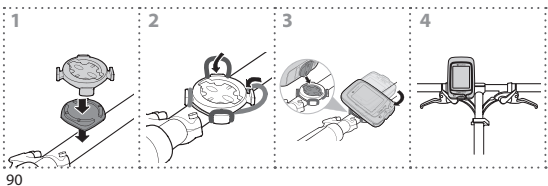

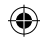

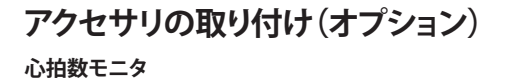

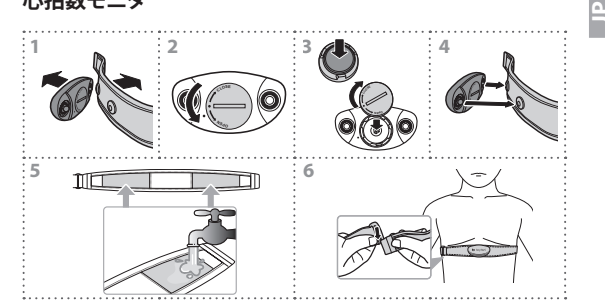

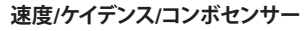

€

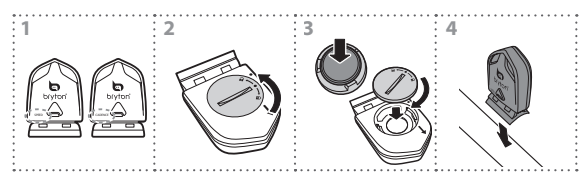

⊕

91

◈

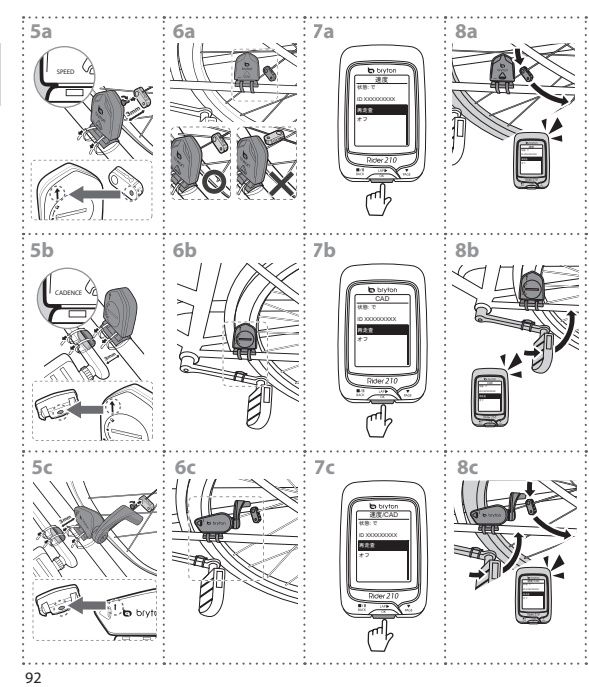

€

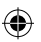

♦

 $\mathbb{P}$ 

# **Rider 210/200**

Rider 210은 실시간 고도를 표시하는 척도가 탑재되어 있습 니다. (Rider 210 모델만 해당) 본기기에는 다중 가능을 포함하고 있는 3개의 키가 있습니다.

# 주요 기능

#### 1 뒤로 ( **...**...)

- 이전 페이지로 가거나 작동을 취소합니다.
- 기록 중에 누르면 기록을 일시 㩅␜䚝⏼␘. ␘㐐 ⌸⪨⮨ ὤ⦑㡸 중단합니다.

### **2** 랩/확인( <u>20</u><sup>**)**</sup></sup>

- 길게 누르면 장치를 켜거나 끕니다.
- 메뉴에서 눌러 입력하거나 선택을 확인합니다.
- 자유 사이클링에서 누르면 기록이 시작됩니다.
- 기록 중 누르면 랩을 표시합니다.

#### **3** 페이지 ( <u>▼</u> )

€

- 메뉴에서 누르면 메뉴 옵션에서 아래로 스크롤하여 이동합니다.
- 이터 보기에서 누르면 미터 화면 페이지로 전환합니다. 김케 누르면 바로가기 페이지로 갑니다.

뗭隕**:**Rider 210㢌 Ḕ⓸ ㉘㥉㡸 㦤㥉䚌⥘⮨ **Setting(**㉘㥉**)** <sup>&</sup>gt; **Altitude(**Ḕ⓸**)** >⦐ ᴴ㉐ '" >로 가서 ▒' /▒ 를 눌러 고도를 변경한 후 > '" 를 눌러 확인합니다. (Rider 210 모델만 해당)

액세서리

Rider 210/200은 다음과 같은 부품이 있습니다:

• USB 케이블 • 자전거 마운트

서택 품목:

•심장 박동 벨트 • 듀얼 센서 • 속도 센서 • 카덴스 센서 <sub>93</sub>

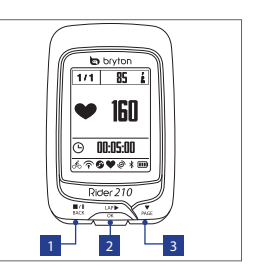

**KO**

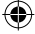

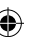

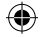

### 아이콘

**KO**

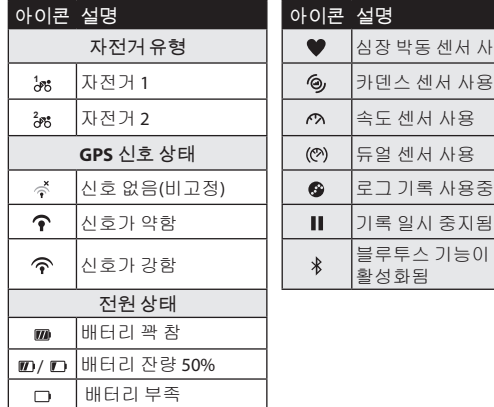

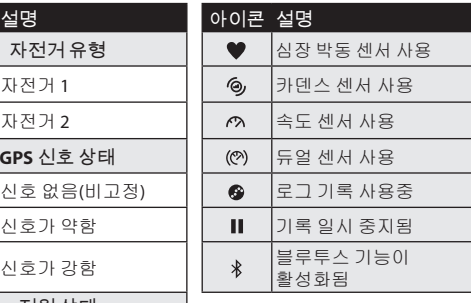

참고: 활성 아이콘만 화면에 표시됩니다.

# $1$ 단계: Rider 210/200 를 충전합니다

Rider 210/200를 PC에 연결하여 최소 3 시간 동안 배터리를 충전합니다. 충전이 완료되면 장치를 분리하십시오.

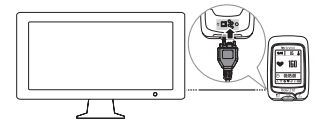

94

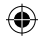

### $2$ 단계: Rider 210/200 를 켠니다.

길게 누르면 '" 장치를 켭니다.

### **3** 단계: 초기 설정

Rider 210/200 을 최초로 켜면 설정 마법사가 화면에 나타납 니다. 다음지시대로 설정을 완료하십시오.

- 1. 사용할 언어를 선택합니다.
- 2. 일광 절약 시간제를 선택합니다.
- 3. 측정 단위를 선택합니다.
- 4. "사용자 프로파일"을 입력합니다. "사용자 프로파일"에는 다음과 같은 데이터 설정을 포함합니다:
	- 성별 키 무게

데이터를 입력하십시오. 정확한 데이터는 훈련 분석에 중요한 영향을 줍니다.

5. 모바일 폰으로 OR 코드를 검색해서 Brvton 모바일 앱을 ␘㟨⦐☐䚝⏼␘.

뗭隕**:**

- Rider 210/200 는 블루투스 스마트를 이용해서 데이터를 무선으로 백 그라운드 동기화하도록 제작되었습니다.
- 자세한 지시사항은 "기록 공유" 절을 참조하십시오. 블루투스 스마트 및 WiFi가 활성화된 휴대폰이 팔유합니다. Android 4.3 이상.
- 6. 안전 동의서를 읽고 동의하십시오.

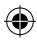

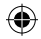

### $4$ 단계: 위성 신호 감지

일단 Rider 210/200을 켜면 자동으로 위성 신호를 찾습니다. 신호를 감지하는데 30초에서 60초 걸립니다.

GPS 가 고정되면 GPS 신호 아이콘(◇/◆)이 표시됩니다.

- GPS 신호가 고정되지 않으면 총 아이콘이 화면에 표시됩니다.
- GPS 수신을 방해할 수 있으므로 막힌 공간을 피하십시오.

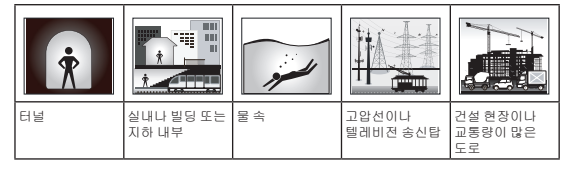

# $5$ 단계**: Rider 210/200**와 함께 자전거 타기!

t **Free ride(**녅냕 陲늱**):**

 $H$  메뉴 목록에서 Meter를 선택하고 자유 경주를 선택합니다.

- $\cdot$  Start an exercise and record your data(운동 시작 및 데이터 기록): 이터 보기에서 '\\ 틀 클릭하면 기록을 시작하고, ‼생을 누르면 일시중단하며, 뢦을 다시 누르면 중단합니다.
- $\cdot$  Start a training(훈련 시작):  $H \cup H$  돔록에서 **Train(훈련)**을 선택합니다. 훈련은 시간, 거리, 사용 칼로리, 저장된 연습에 기초합니다.

96

**KO**

◈

# **Rider 210/200** 녡뇊

Rider 210/200 㡸 㣠㉘㥉䚌⥘⮨ 3ᵐ 䇘( / / )⪰ ┍㐐㜄 Ὤ᷀ 누릅니다.

# 기록 공유

이 장치를 처음 사용할 때 Bryton 모바일 앱을 다운로드한 다음 사용자의 모바일 폰과 Rider 210/200 을 페어링하십시오.

참고:

- 여기에서 OR 코드를 검색하거나 corp.brytonsport.com/app/sports 로 들어가서 Bryton 깹을 다운로드해도 됩니다.
- 알림 기능을 활성화하려면 Bryton 앱을 설치해야 합니다.

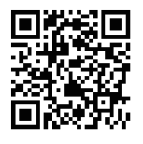

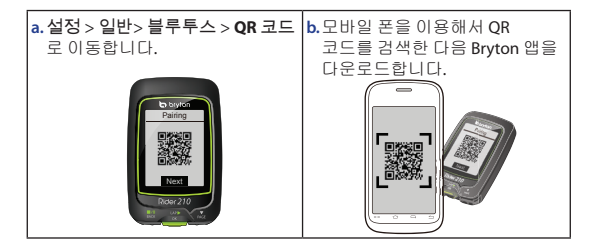

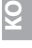

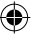

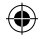

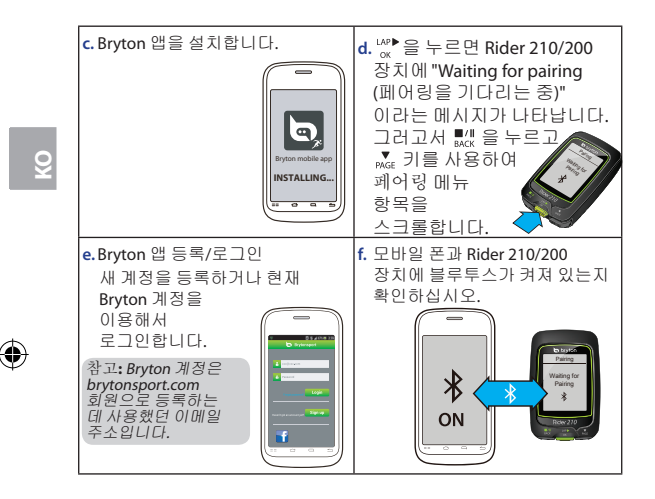

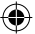

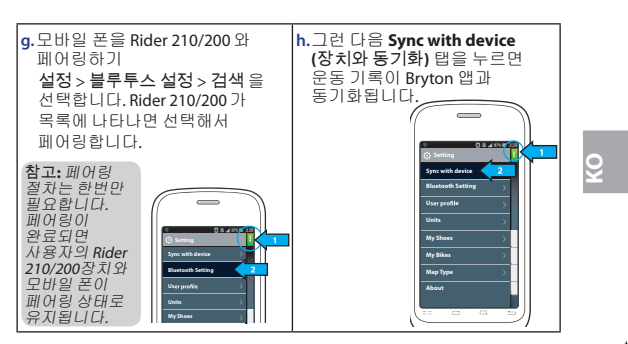

참고:

- 세부 지침은 [corp.brytonsport.com](http://corp.brytonsport.com) > Support(지원) > Tutorial(자습서)로 ᴴ㐡㐐㝘.
- [http://corp.brytonsport.com/products/support\\_sdownload?lang=eng](http://corp.brytonsport.com/products/support_sdownload?lang=eng)에서  $\overline{AB}$  성명서를 다운로드 받으십시오.

# 자전거에 장착하기

아래와 같이 Rider 210/200을 자전거에 장착하십시오:

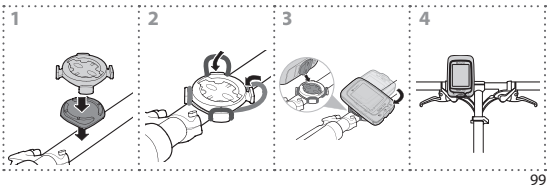

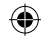

# ␘`ΐᡣ Ίⴏ**(**ῗ⾔**)** 심박 모니터

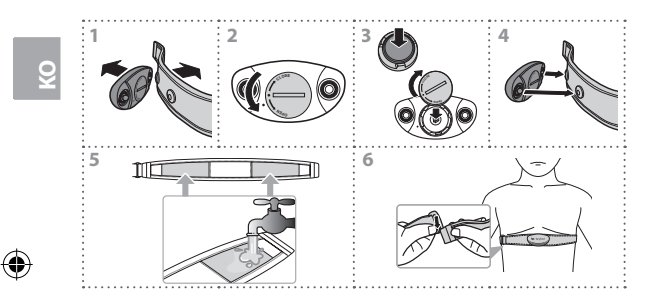

# 속도/카덴스/콤보 센서

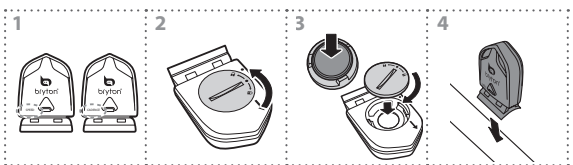

€

◈

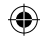

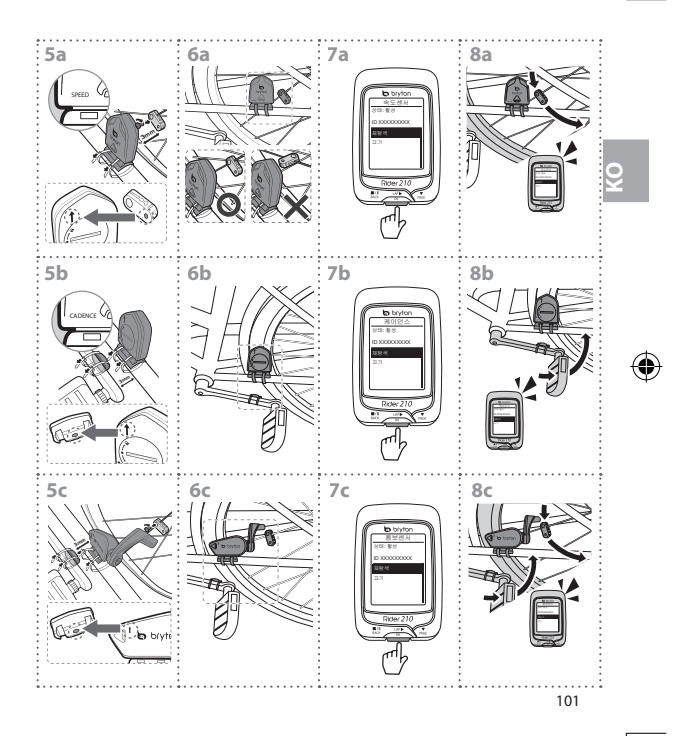

€

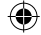

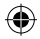

# **Rider 210/200**

配備氣壓計,可顯示即時高度。(適用Rider 210) 此裝置共有三個功能按鍵。

### 按鍵功能

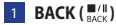

- · 按此鍵回到上百或取消任務。
- 記錄時,按此鍵可暫停紀錄,再按一 次停止記錄。

**TC**

#### $\overline{2}$  LAP/OK ( $\frac{LAP}{QK}$ )

- 長按開啟/關閉裝置。
- · 在撰單中,短按進入或確認選單選項。
- 騎乘時, 按此鍵開始記錄。
- 騎乘日記錄時,短按開始標示計圈。

#### 3 **PAGE ( )**

- 在撰單中,短按瀏覽撰單撰項。
- 在資訊畫面時,短按可換百瀏覽騎乘資訊。長按推入捷徑。

㹷㊞處㳁㢃㛈汧〵宼虇屚厂宼 > 汧〵 > 㒘 > 㒘 / 㢃㛈汧〵 > 㒘  $\frac{w}{\alpha}$  確認。(滴用Rider 210)

#### 配件

Rider 210/200 隨附以下配件:

• USB 線 · 軍車固定架

可選購的配件包含:

•心率帶 • 一合一感測器 • 速度感測器 • 踏頻感測器

 $102$ 

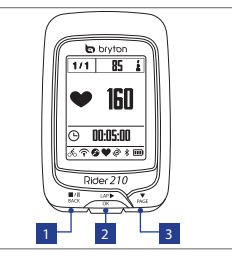

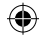

### 圖示

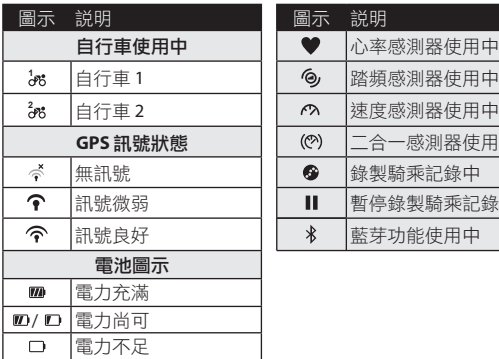

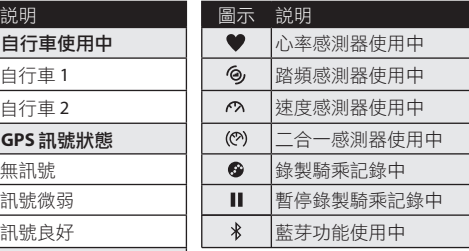

**TC**

注意:畫面上只會出現正在使用的圖示。

# 㳴毮 **1**;ⶖ **Rider 210/200** ⋔梊

使用 USB 傳輸線將 Rider 210/200 連上電腦充電至少三小時,等 完全充電後再拔除裝置。

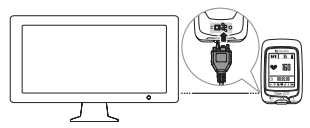

103

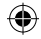

### 㳴毮 **2**處⛮⑤ **Rider 210/200**

長按 ‰ 開啟裝置。

### **步驟 3:初始設定**

當 Rider 210/200 首次啟動,設定小精靈會自動顯示於書面,請依 照指示的步驟完成設定。

- 1. 選擇語言。
- 2. 選擇日光節約時間。
- 3. 選擇單位。
- 4. 輸入「個人資料」, 句含下列資訊:
	- ・性別 ・身高 ・ 體重

建議您一定要輸入正確的資料,因為不正確的資料會嚴重影響 您的訓練分析。

- 5. 請用你的手機掃描 QR code以下載 Bryton 手機應用程式。
	- 尹㞝處
	- Rider 210/200 能透過「智能藍芽」無線同步, 即時在 Bryton APP 杳看與分 享渾動記錄。
	- ・想了解更詳細的操作説明,請參考「分享你的運動記錄」單元。需搭 配支援智能藍芽 (Bluetooth Smart) 和無線網路的手機方可使用此功 能。Android 4.3+

6. 閣讀並接受安全聲明。

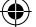

**TC**

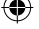

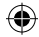

### 步驟 4: 獲取衛星定位訊號

Rider 210/200 被啟動後,會自動搜尋衛星定位訊號。 衛星定位成功後,會出現(<)

- 加里定位失敗, 會出現 ◇ 。
- · 請盡暈擗免在以下環境搜尋 GPS 訊號,因為狺些環境可能會干擾 訊號的接收。

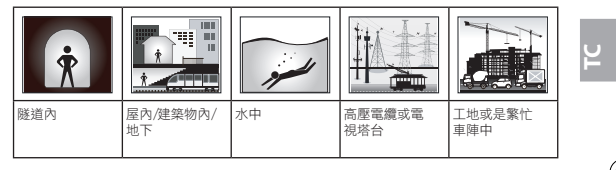

#### 㳴毮 **5:** ℎ䚷 **Rider 210/200**

. 輕鬆驕乘:

◈

從選單中選擇「碼錶」模式,開始騎乘。

- 開始騎乘並記綠資料: 在主畫面中,按 "« 開始記錄,再按 ‼<!! 暫停,再按 ‼; 停止 紀錄。
- 開始訓練: 進入選單,選擇「訓練」。訓練類型有:時間、距離、卡路里 以及已儲存的訓練。

105

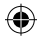

### 捜宼 **Rider 210/200**

ᐹᜳ៎ጃᣥ៎┺ ( / / ) ᚏḶឹᓟᎵᢽỉ᰿ᘷ Rider 210/200。

# 分享你的運動記錄

第一次使用 Rider 210/200 裝置分享運動記錄,需先下載 Bryton 手 機應用程式,並目將你的手機和 Rider 210/200 裝置進行配對。

注意:

**TC**

- 你也可以掃描右邊的 OR Code 或是到 corp.brytonsport.com/app/sports 下載 Bryton 手機 應用程式。
- 你需要安裝 Bryton 手機應用程式才能使用提示功能。

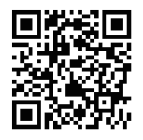

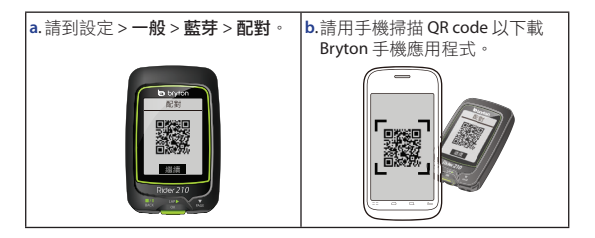

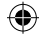

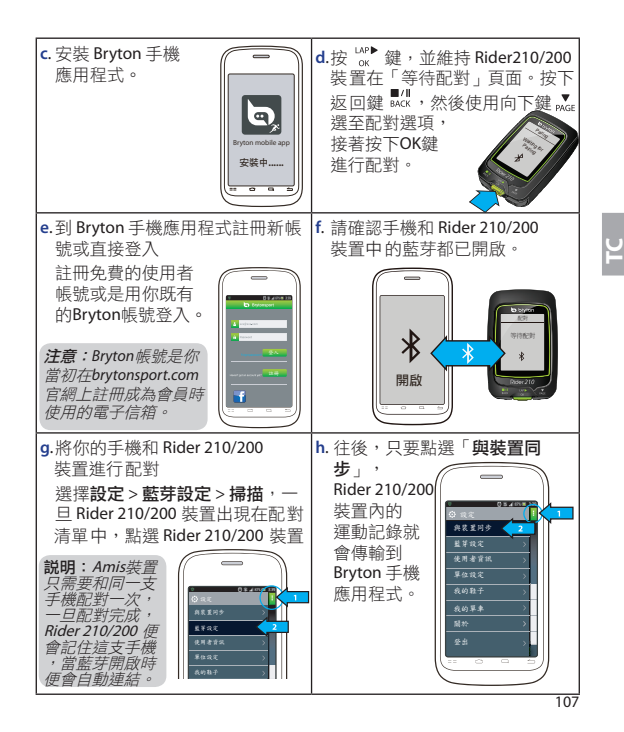

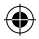

注意:

- 前往corp.brytonsport.com > 支援服務 >教學, 以取得更多操作説明。
- 前往http://corp.brytonsport.com/products/support\_sdownload?lang=eng 下載 使用者手册。

# 將 Rider 210/200 安裝於自行車上

請依照下列指示將 Rider 210/200 安裝於自行車上。

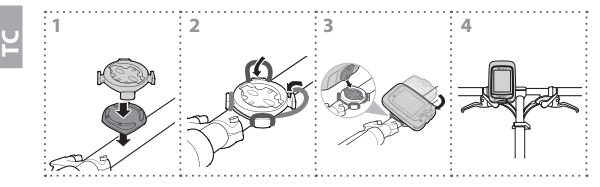
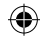

# (選購) 配件安装方式

心率感測器

♦

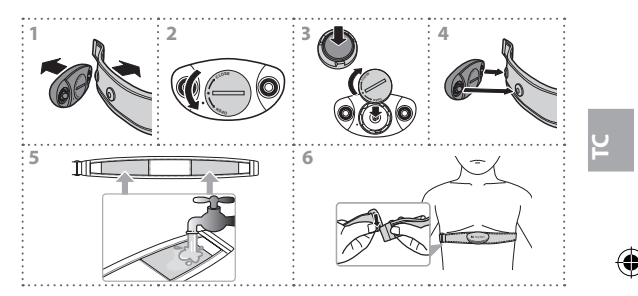

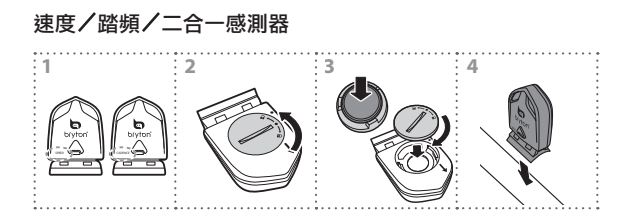

⊕

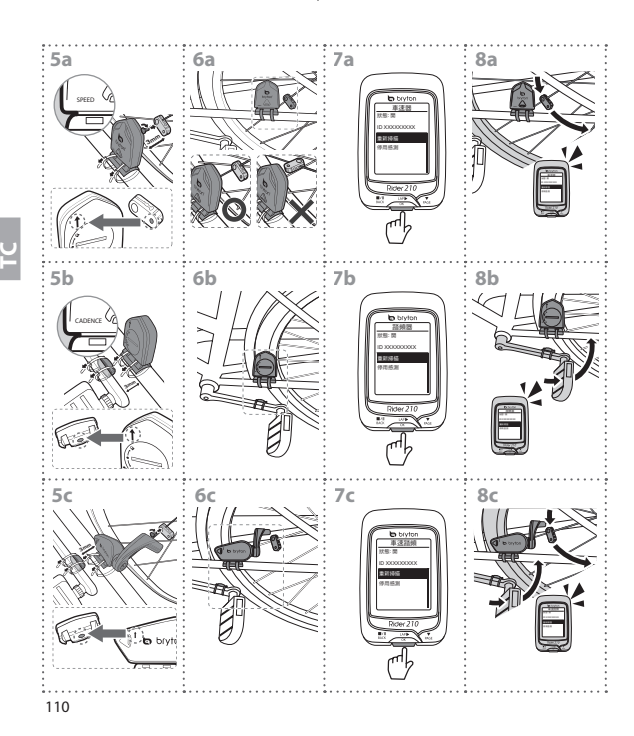

⊕

€

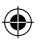

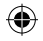

附錄

#### 規格 **Rider 210/200**

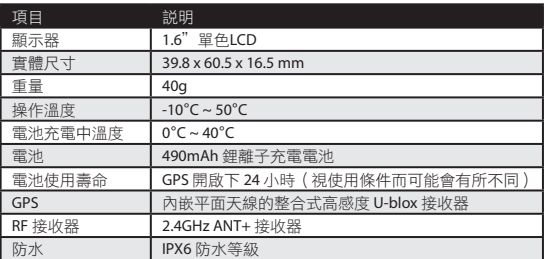

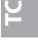

# 車速/踏頻感測器

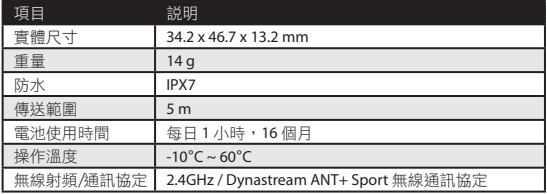

感測器接觸不良、電氣干擾及接收器和傳送器距離過遠,可能會降低準確度。

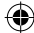

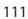

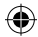

### 心跳帶

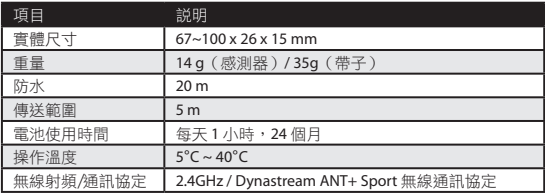

\*感測器接觸不良、雷氣干擾及接收器和傳送器距離過猿,可能會降低準確度。

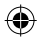

**TC**

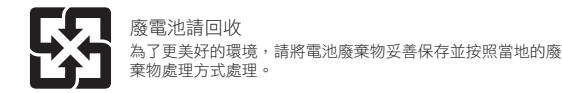

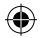

### **Rider 210/200**

配备气压计,校正高度后可显示时时高度。(适用 Rider 210) 此设备共有三个功能按键。

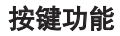

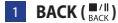

- · 按此键回到上页或取消操作。
- 记录时, 按此键可暂停记录, 再按一 次停止记录

**2** LAP/OK  $\binom{LAP}{Q}$ 

- 长按开启/关闭申源
- · 在菜单中,短按进入或确认菜单選項。
- 骑行时, 按此键开始记录。
- 骑行且记录时,短按开始标示绕圈。

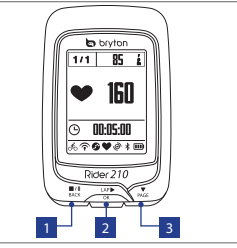

**SC**

#### 3 **PAGE ( )**

- 在菜单中, 短按可浏览菜单选项。
- 在信息画面时,短按可换页浏览骑行信息。长按进入快捷菜单方式。

注意: 欲更改高度設定,請至设置 > 高度 > 按  $^w_\alpha$  > 按 點<<br />, 確認。(适用 Rider 210)

#### 配件

Rider 210/200 䳅䱺ԛс䞃Ԭφ · USB线 · 自行车固定架。 可选购的配件包含: ·心率带 ·二合一传感器 ·速度传感器 ·踏频传感器

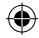

### 图示

**SC**

€

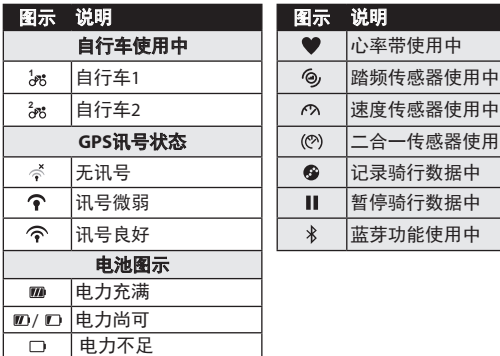

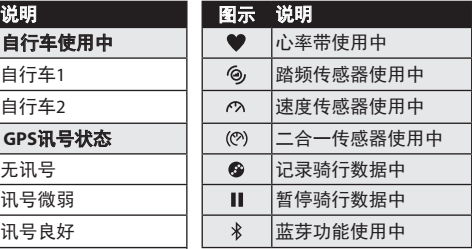

注意: 画面上只会出现正在使用的图示。

### 步骤1: 将 Rider 210/200 充电

使用USB传输线将 Rider 210/200连上计算机充电至少三小时, 等完全 充电后再拔除装置。

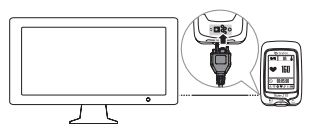

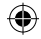

### ↛僚**2**φࣞ **Rider 210/200**

长按 ☆ 开启设备。

#### 步骤3: 初始设置

当 Rider 210/200 首次启动, 各项设置会自动显示于画面, 请依照指示的步骤完成设置。

- 1. 选择语言。
- 2. 选择日光节约时间。
- 3. 选择单位。

€

- 4. 输入「个人资料」. 包含下列信息:
	- 性别 身高 体重

建议您一定要输入正确的数据,因为不正确的数据会严重影响 您的训练分析。

- 5. 请用你的手机扫描OR code下载Bryton Mobile APP。 说明:
	- 透过「智能蓝牙」无线同步, 时时在Bryton APP 杳看与分享运动记录。
	- 想了解更详细的操作说明, 请参考「分享你的运动记录」单元。需搭配 古挂恕能蓝茸 (Bluetooth Smart) 和无线网络的手机方可使用此功能。 安卓4.3+以上系统。
- 6. 阅读并接受安全声明。

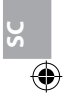

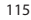

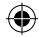

### **步骤4: 获取GPS信号**

Rider 210/200 被启动后, 会自动搜寻卫星信号。 GPS卫星定位成功后, 会出现( �� / ��)。

- ・如果定位失败、会出现です。
- 请尽量避免在以下环境搜寻GPS信号,因为这些环境可能会干扰 信号的接收。

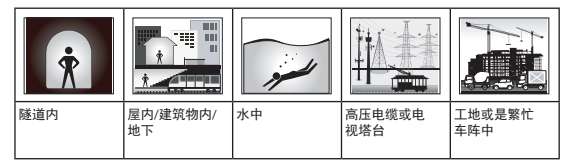

### ↛僚**5**φֵ⭞**Rider 210/200**

#### · 轻松骑行:

**SC**

◈

从菜单中选择**碼錶**, 开始骑行。

· 开始骑行并记录数据:

在主画面中, 按 ... 片开始记录, 再按 ... 照暂停, 再按 ... 即停止 记录。

#### **• 开始训练:**

讲入洗单, 洗择「**训练**|。训练类型有: 时间、距离、卡路里 以及已储存的训练。

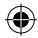

### 䠃**Rider 210/200**

ੂᰬ䮵пѠ䭤 ( / / ) ᭴ᔶθਥ䠃Ⱦ

## 分享你的运动记录

第一次使用Rider210/200 设备分享运动记录, 需先下载 Bryton Mobile APP, 并且将你的手机和设备进行配对。

#### 注意:

- 你也可以扫描右边的OR Code或是到 corp.brytonsport.com/app/sports 下载Bryton APP。
- 你需要安装Bryton APP才能使用提示功能。

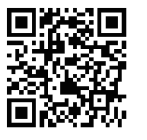

**SC**

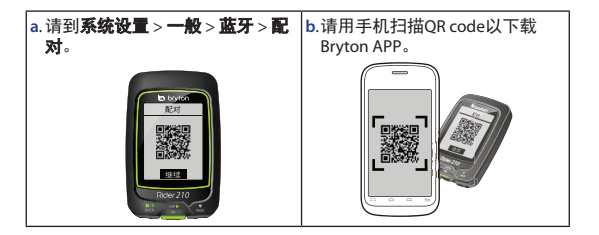

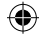

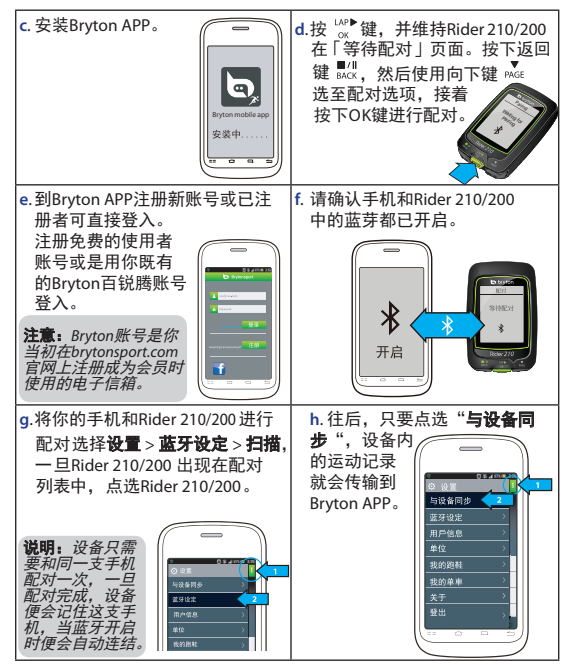

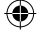

118

**SC**

€

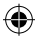

#### 注意:

- 前往corp.brytonsport.com > 支持服务 > 教学, 以取得更多操作说明。
- 前往http://corp.brytonsport.com/products/support\_sdownload?lang=eng下载 使用者手册。

# 将Rider 210/200 安装于自行车上

请依照下列指示将Rider 210/200 安装于自行车上。

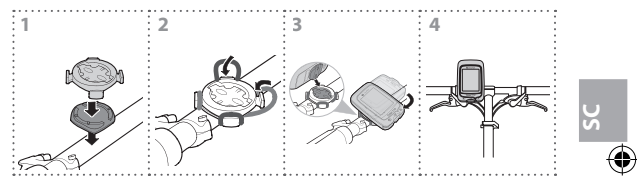

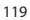

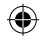

# (选购) 配件安装方式

心率带

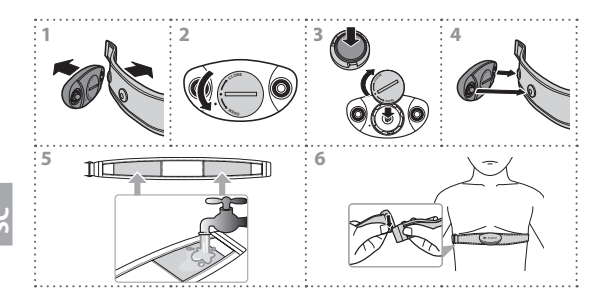

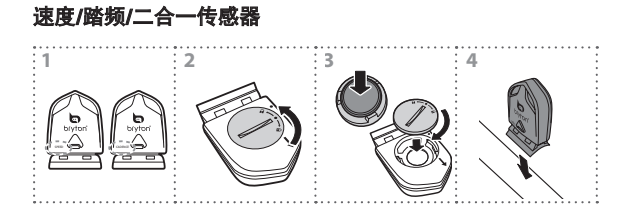

◈

120

♦

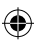

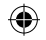

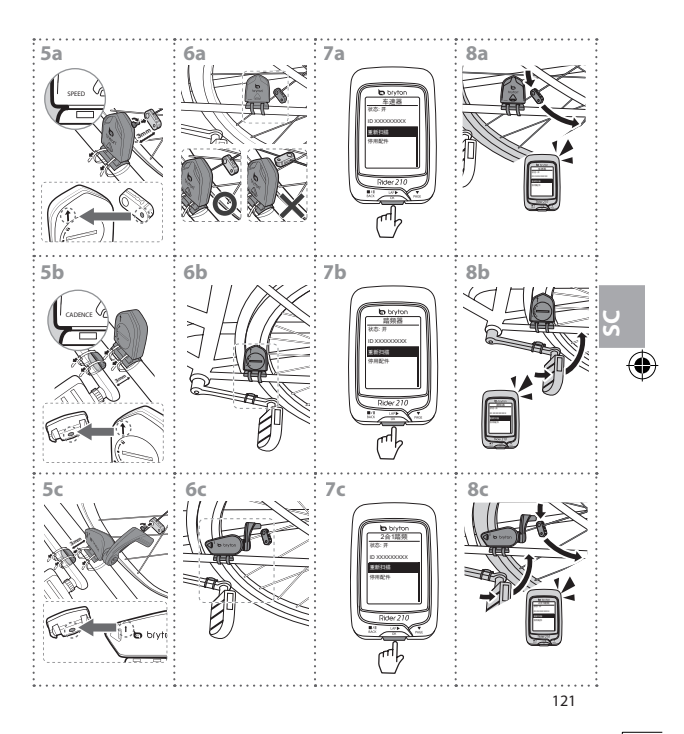

€

⊕

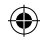

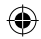

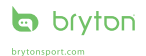

Rider 210/200\_QSG\_R001\_FEB

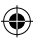